# VT1512-IP Custom Install Power Management

## VT1512-IP A BlueBOLT® Enabled Vertical Rack Power Conditioner with12 Outlets

## CUSTOM INSTALL POWER MANAGEMENT

Congratulations on your purchase of the Panamax VT1512-IP BlueBOLT enabled vertical rack power conditioner and power sequencer. The VT1512-IP is a full featured power conditioner providing protection and filtration for maximum longevity and performance of connected equipment. BlueBOLT enabled, the VT1512-IP allows remote reboot of 12 individually controlled outlets, as well as the ability to monitor energy use, set alerts, program scheduled commands, network pings with conditional reboot and much more.

## FEATURES

- Protect-or-Disconnect surge protection
- Standard EMI/RFI Filtration
- Over/Under voltage load disconnect
- Power Sequencing
- IP Monitor & Control BlueBOLT™ enabled for IP control and monitoring
- 12 individually controlled outlets, 3 spaced for wall-warts & 6 turned 90°
- Ground lug to attach Panamax signal-line protection modules
- Sleek design ideal for vertical mounting to an equipment rack with included brackets
- 10 foot power cord with removable plug to customize length
- 15A Capacity with circuit breaker
- 3 year limited product warranty
- \$5,000,000 Connected Equipment Protection Policy when used with Panamax signal-line protection modules.

Important: You will need the VT1512-IP's unique MAC Address and Challenge Key (provided on the 2 labels attached to the cover of this guide, as well as on a label on the bottom of the product) to register the unit for control and monitoring at [www.mybluebolt.com.](http://www.mybluebolt.com) One is permanently adhered and the other is removable for your convenience.

You can find the VT1512-IP manual on the product page at [www.panamax.com](http://www.panamax.com) under the Resource tab.

## IMPORTANT SAFETY INSTRUCTIONS

- 1. Read these instructions.
- 2. Keep these instructions.
- 3. Heed all warnings.
- 4. Follow all instructions.
- 5. WARNING: Do not use this apparatus near water. To reduce the risk of fire or electric shock, do not expose this apparatus to rain or moisture.
- 6. CAUTION Could Contain Always On Receptacles (depending on BlueBOLT programming). To reduce risk of shock - Disconnect VT1512-IP from power source before servicing any equipment connected to VT1512-IP.
- 7. Clean only with dry cloth.
- 8. Do not install near any heat sources such as radiators, heat registers, stoves, or other apparatuses that produce heat.
- 9. Do not defeat the safety purpose of the polarized or grounding type plug. A polarized plug has two blades, with one wider than the other. A grounding type plug has two blades and a third grounding prong. The wide blade or the third prong is provided for your safety. If the provided plug does not fit into your outlet, consult an electrician for replacement of the obsolete outlet.
- 10. Protect the power cord from being walked on or pinched, particularly at plugs, convenience receptacles, and the point where they exit from the apparatus.
- 11. Only use attachments/accessories specified by the manufacturer. 12. Refer all servicing to qualified service personnel. Servicing is
- required when the apparatus has been damaged in any way, such as power-supply cord or plug is damaged, liquid has been spilled or objects have fallen into the apparatus, the apparatus has been exposed to rain or moisture, does not operate normally, or has been dropped.
- 13. Where the power cord is used as the main disconnect device. the disconnect device shall remain readily accessible.
- 14. This device must be connected to a main socket outlet with a protective earthing (ground) connection.

MODEL: VT1512-IP

## BEFORE YOU BEGIN UNPACKING

◈

Inspect the unit upon receipt. In addition to this guide, the box should contain the following:

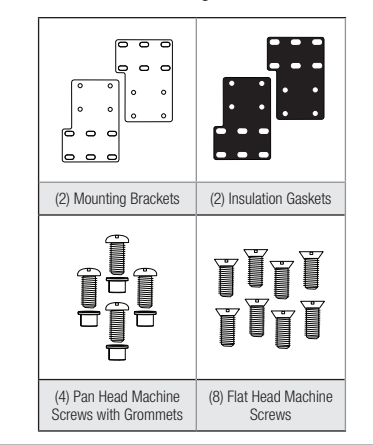

PANAMAX www.panamax.com

# Instruction Manual

## Table of Contents

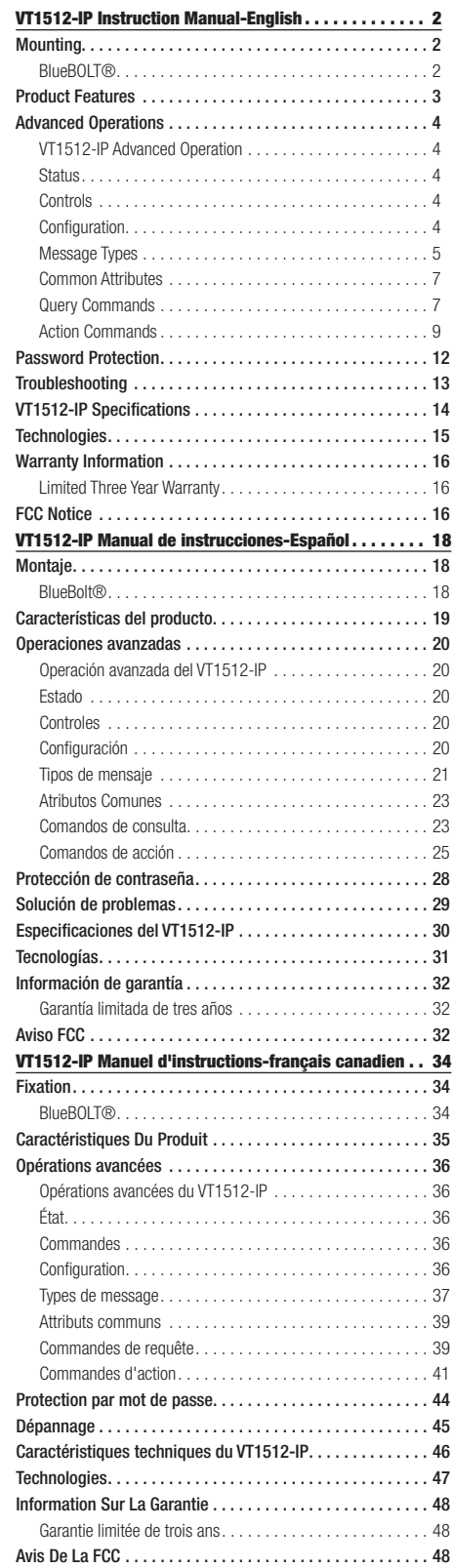

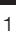

# <span id="page-1-0"></span>VT1512-IP Instruction Manual-English

## MOUNTING

The enclosure includes screw-holes to install, as well as mounting brackets (0.125 inch powder-coated steel) that secure the unit to the vertical posts of a standard equipment rack. The brackets are able to be attached to the enclosure in multiple directions in order to accommodate many different racks and positions.

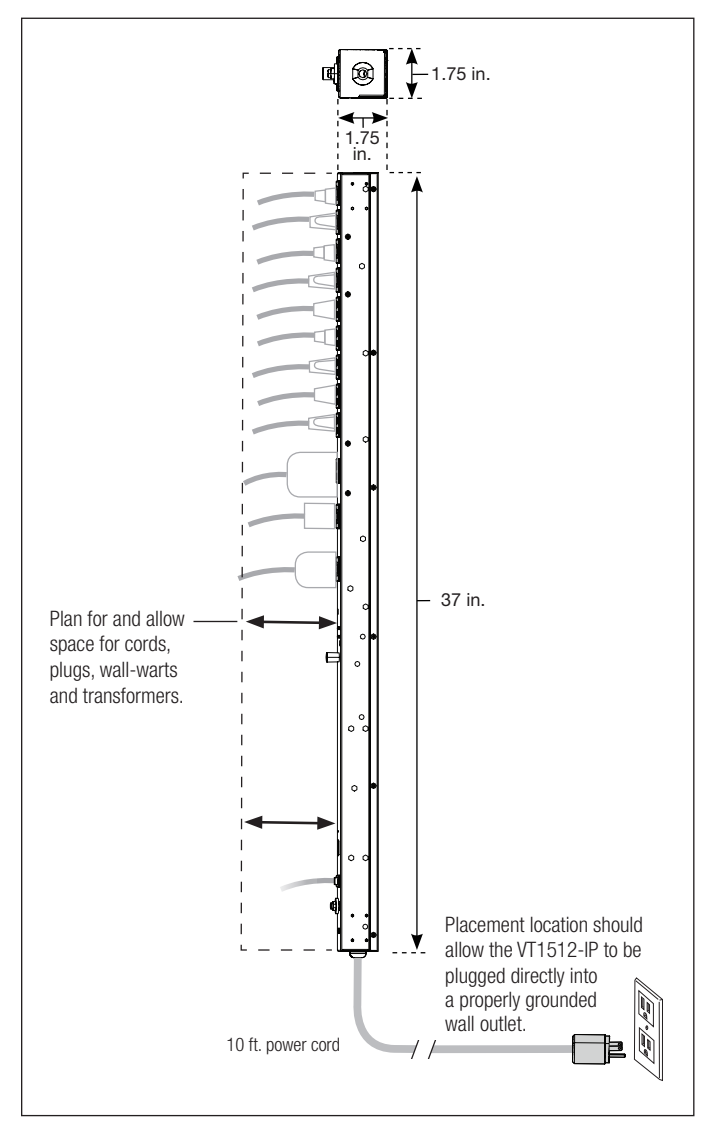

### BlueBOLT®

Your VT1512-IP can be controlled and monitored from anywhere in the world using the BlueBOLT cloud interface.

**On-Line Registration** – The VT1512-IP is completely plug-and-play and does not require any software installation. The online BlueBOLT control interface is operated through an Internet web browser.

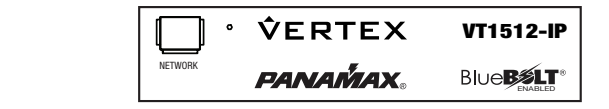

Insulator sheets are provided to provide electrical isolation between the unit and the rack. The insulator sheets have adhesive on one side and are placed between the mounting bracket and the equipment rack.

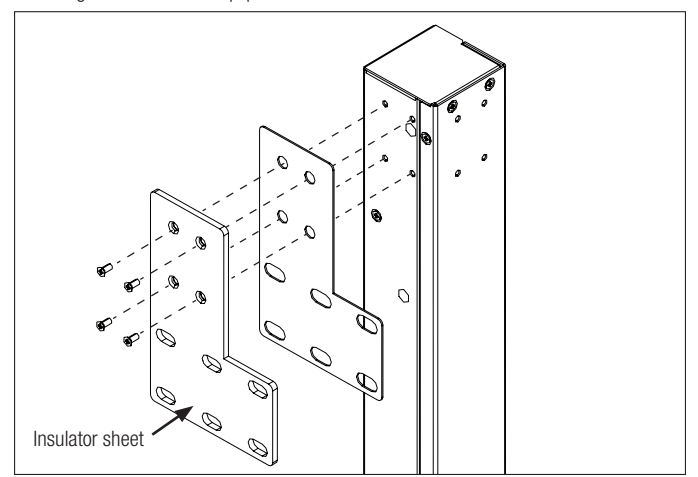

Use the eight flat head machine screws to at attach both brackets to the VT1512-IP.

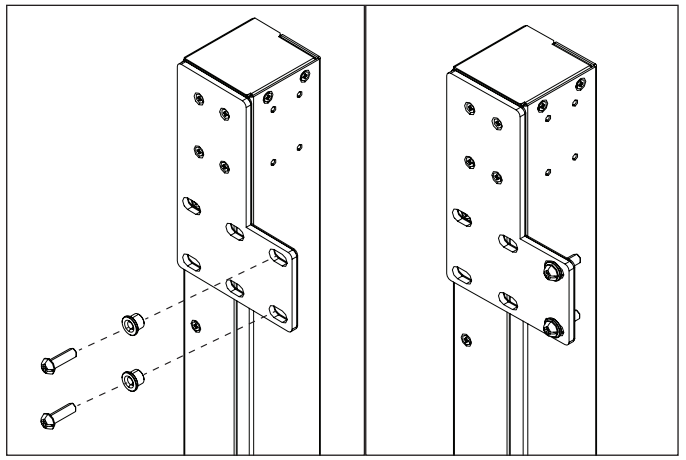

Use the four pan head screws, nuts and washers to mount the VT1512-IP to the equipment rack.

Note: Turn off all the equipment being connected to VT1512-IP until after all the connections (including AC). It's recommended to turn the connected equipment back on sequentially one unit at a time.

- A. Using any Internet connected computer go to [www.mybluebolt.com](http://www.mybluebolt.com) using a standard Internet browser.
- B. Follow the on-screen prompts to add a *Location*, and then to add a *Device*. Note: MAC address information is attached to this Instruction Manual as well as on the bottom of the VT1512-IP. It is recommended the spare MAC address label be adhered to the unit or stored in a secure location.
- detect your device (please allow up to 20 seconds), please follow the on-screen troubleshooting guide. Also confirm the VT1512-IP is properly connected to your networking equipment. 12 Outlet 20 Outlet 20 Outlet 20 Outlet 20 Outlet 20 Outlet 20 Outlet 20 Outlet 20 Outlet 20 Outlet 20 Outlet C. Once you input the MAC address and included Challenge Key, if BlueBOLT cannot

PANAMAX www.panamax.com

GROUND

### <span id="page-2-0"></span>PRODUCT FEATURES

1<br>1

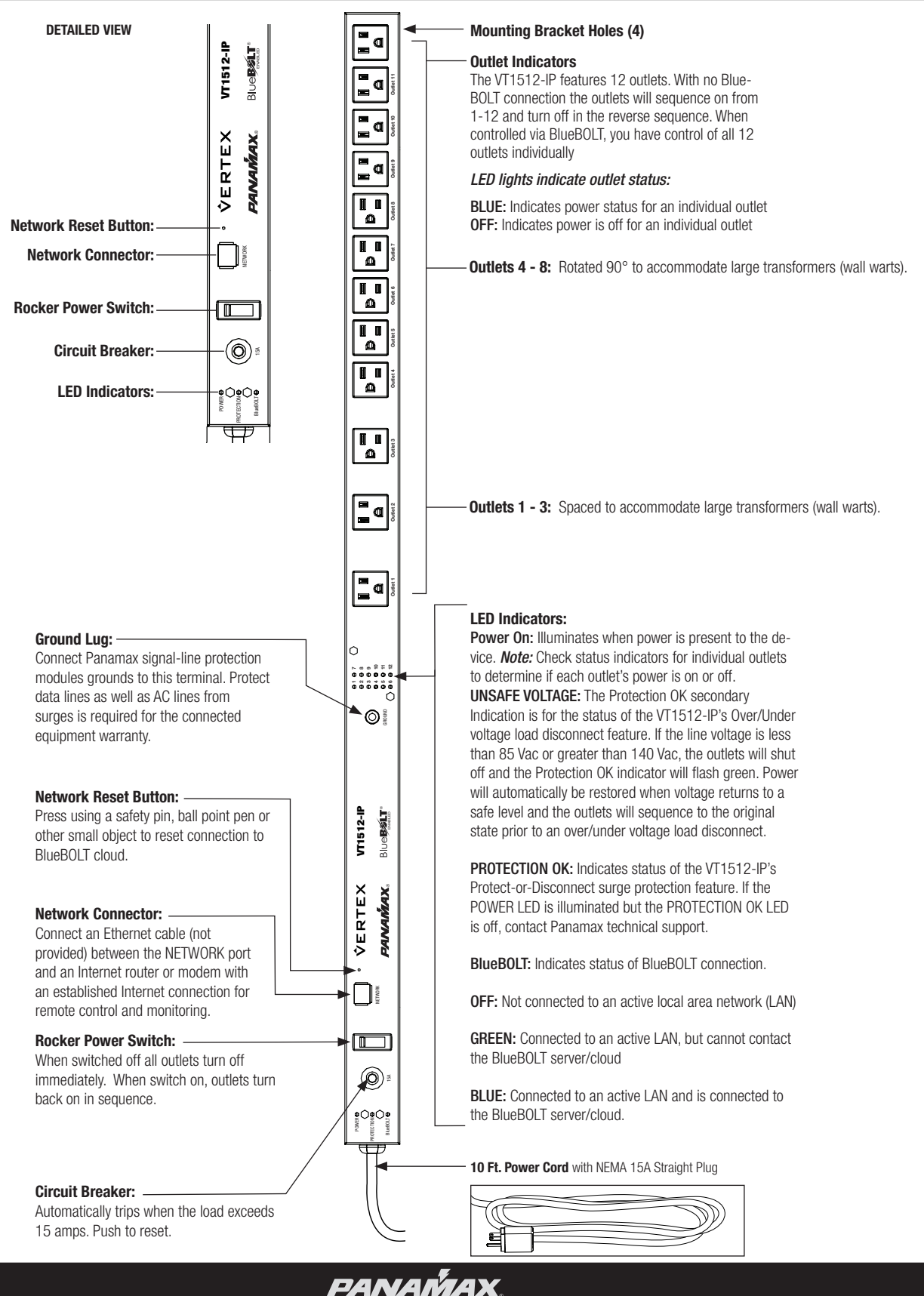

www.panamax.com

# <span id="page-3-0"></span>VT1512-IP Instruction Manual - English

## ADVANCED OPERATIONS

### VT1512-IP Advanced Operation

The VT1512-IP has an embedded web page for users that wish to use the VT1512-IP on a LAN. The embedded webpage displays the units' serial number, ethernet address (MAC ID), firmware version, bootcode version and brand and model number. To find the VT1512-IP IP address, you can claim the device in BlueBOLT one time and look under Device ADMIN for the IP address or you can use your networking devices. In some cases, your ISP modem may be equipped with a tool to locate the IP address of the VT1512-IP.

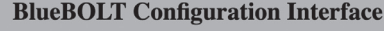

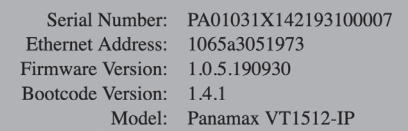

#### **Status**

The Status screen shows you the integrity of the power: Voltage, Amperage, Wattage, Power Factor and Power VA. The Conditions screen displays the Power Condition (detailed below), whether the Breaker is "opened" or "closed" and if the Voltage Monitoring is working.

#### Power Condition States

- $Normal = Input voltage$  is within range
- **Undervoltage** = The voltage is so low that the over/under voltage load disconnect has engaged and all outlets are off.
- $Overvoltage =$  The voltage is so high that the over/under voltage load disconnect has engaged and all outlets are off.  $Recovery = Recovery$ 
	- 1. Recovering from an over/under voltage load disconnect condition
	- 2. Recovering after the breaker has been tripped and reset
	- 3. Recovering after the switch has been turned off and turned on again or a power cycle
	- 4. Recovery will also be stated when the unit is plugged into a live AC source.

#### Voltage Monitor States

Voltage Monitor  $=$  okay – voltage is within a safe range

Voltage Monitor  $=$  fault

- 1. Either the over/under voltage load disconnect has engaged and all outlets are off.
- 2. The breaker was tripped turning all outlets off
- 3. The power switch was turned off, turning all outlets off.

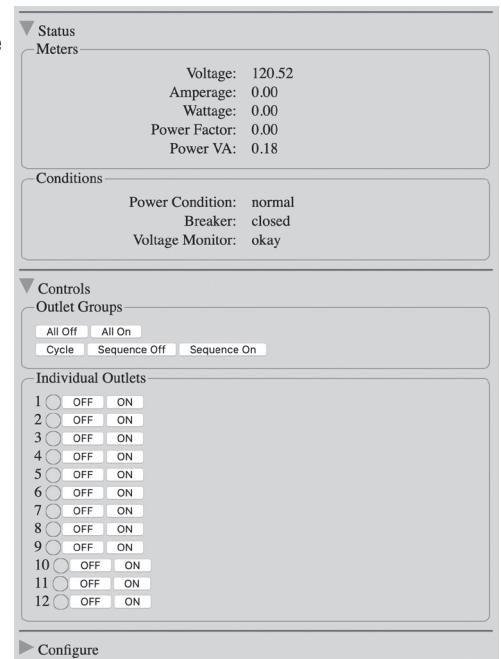

#### Controls

The **Controls** screens allows you to see which outlet(s) is On or Off. It allows you to sequence the unit On and Off or cycle group. You can turn all outlets On sequentially as programmed and Off immediately (no sequence).

#### Configuration

The Configuration screen is used to set up your password protection, set the IP as *Static* or *DHCP* (default) and configure advanced device settings.

The Advanced Device settings allow you to program which outlets get sequenced, program which outlets are part of a group cycle and sequence delays.

The VT1512-IP can be interfaced with Control and Automation systems on the local area network. All messages are encapsulated in standard XML format and are sent and received over UDP port 57010. The XML version declaration, <?xml version="1.0" ?>, is at the beginning of each message. Each message must have a single root element. Messages that do not conform to the standard will be ignored. A convenient way to test messages is the "netcat" tool, available for Windows 10, Linux and Unix.

#### *<?xml version="1.0" ?><device class="vt1512" id="1065a3050000">…</device>*

The root element for all messages is named "device". The device element must have two attributes, "class" and "id". The class attribute specifies the type of device (model) and must be "vt1512". The "id" attribute is the unique device ID (its Ethernet MAC address), expressed with lower case letters and no formatting. For example:

#### *<device class="vt1512" id="1065a3051970">*

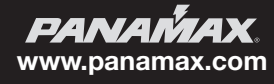

#### <span id="page-4-0"></span>1.Command Messages

Command messages are sent to the VT1512-IP in order to have it perform a task. The task can be to perform a physical action, such as switching an outlet (referred to as an "action"). When the task is to transmit data, such as device status, it is referred to as a "query". Whether the task is an "action" or "query", the message is classified as a command and is contained within the <command> element.

#### Example Action Command Message - switch outlet 2 to OFF:

*<?xml version="1.0"?> <device class="vt1512" id="1065a3051970"> <command><outlet id="2">0</outlet></command> </device>*

#### 2.Response Messages

In response to a query command, the VT1512-IP will send a reply message. The contents part of the message will be a set of elements enclosed in either the <info>, <status> or <settings> element, depending on the query.

#### Example Response Message- response to "sendinfo" query command:

*<?xml version="1.0"?> <device class="vt1512" id="1065a3051970"> <command><sendinfo/></command> </device>*

This would be considered the "envelope" for all messages, where the "…" is to be considered the "contents" of the message. Since all messages include the "envelope", message details will only document the "contents".

#### Message Types

There are three types of messages: command messages, response messages and event messages.

*<?xml version="1.0" ?> <device class="vt1512" id="1065a3050000"> <command><outlet id="2">0</outlet></command> </device>*

By default, the VT1512-IP does not respond to action command messages.

#### Example Query Command Message – send information

*<?xml version="1.0" ?> <device class="vt1512" id="1065a3050000"> <command><sendinfo/></command> </device>*

#### Response

*<?xml version="1.0" ?> <device class="vt1512" id="1065a3050000"> <info time="1234567890"> <sernum>PAVT1512PRO0X142160000000</sernum> <fwver>1.0.0.12520</fwver> <bootcodever>1.0</bootcodever> <ipaddr>3194548209</ipaddr> <coprocfwver>1.0.0.12520</coprocfwver> <coproclot>1300795003</coproclot> <coprocdiex>5</coprocdiex> <coprocdiey>42</coprocdiey> <coproctest>65272</coproctest> </info> </device>*

Response messages can be used to verify command message delivery. If a verifiable response message is desired from the VT1512-IP, the optional "xid" attribute is included in the <command> element. All command messages with the "xid" attribute expressed will return a response message with the same "xid" attribute value enclosed in an <ack> element. This "xid" value can then be used to match responses to their corollary commands.

#### Example 1:

Action Command Message with xid –

*<?xml version="1.0" ?><device class="vt1512" id="1065a3050000"> <command xid="123"><outlet id="1">0</outlet></command></device>*

Response Message with ack –

*<?xml version="1.0" ?><device class="vt1512" id="1065a3050000"><ack xid="123"></device>*

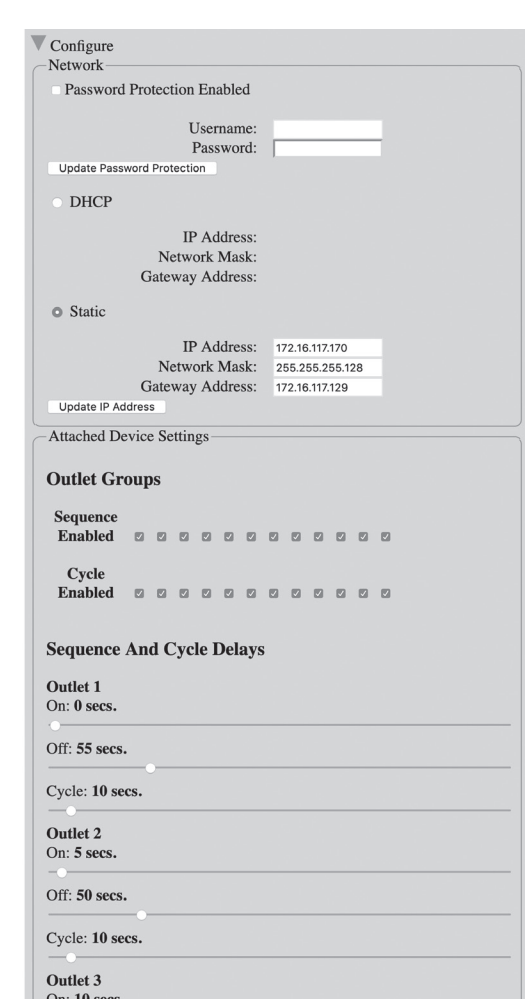

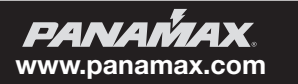

# **VT1512-IP Instruction Manual - English**

#### Example 2:

Query Command Message with xid –

*<?xml version="1.0" ?><device class="vt1512" id="1065a3050000"> <command xid="456"><sendinfo/></command></device>*

Response Message with ack –

*<?xml version="1.0" ?><device class="vt1512" id="1065a3050000"> <info>…</info><ack xid="456"></device>*

#### 3.Event Messages

Event messages are sent when a change of device status or settings occurs. The <event> element is used to contain the details of the event. Note that events are not sent in reply to a query command.

#### Example Event Message - outlet 3 switched to ON:

```
<?xml version="1.0" ?>
<device class="vt1512" id="1065a3050000">
<event time="1403729752" evtid="123" subsid="1">
<outlet id="3">1</outlet>
</event>
</device>
```
#### Element Description

*dlys required delays container.*

*dly outlet delays - attributes represent: "id" = outlet number, "sf" = power sequence off delay, "so" = power sequence on delay, "cy" = power cycle delay. All delays values are in seconds, 255 seconds maximum. grps required groups container.*

*sq opt-in/opt-out of sequence group: hexadecimal value represents which outlet participate in power sequence group. See above for details. cy opt-in/opt-out of power cycle group: hexadecimal value represents which outlet participate in power cycle group. See above for details.*

Outlet number Outlet group hex code Binary

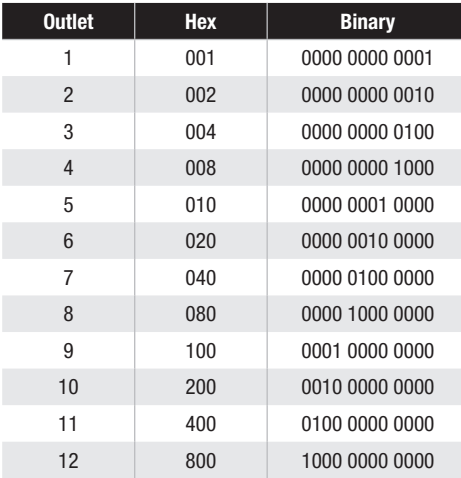

*1 through 12 (i.e., all twelve outlets) fff 1111 1111 1111 1, 3, 6 and 7 (i.e., four outlets) 065 0000 0110 0101*

*Settings-related messages (i.e., <sendsettings> query, <set> action, and <set> event) contain the same content fragment format:* Details –

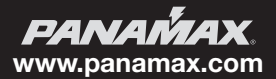

#### <span id="page-6-0"></span>Common Attributes

Some message elements will include a timestamp attribute "time". The timestamp is in standard UNIX time, up to 10 decimal digit characters, and represents the number of seconds that have passed since January 1st 1970 GMT.

Some message elements involve a group of outlets. Outlet group values are given as hexadecimal digits, representing which outlets participate in the group. A group value is encoded in a 12-bit binary bitmap, using the hexadecimal digits. To process the data it must be converted from hexadecimal to binary, where each bit represents an outlet participating in the group. Bit 0 represents outlet #1. The following table should help clarify:

*<dlys>*

*<dly id="1" sf="12" so="1" cy="10"/> <dly id="2" sf="11" so="2" cy="10"/> <dly id="3" sf="10" so="3" cy="5"/> <dly id="4" sf="9" so="4" cy="10"/> <dly id="5" sf="8" so="5" cy="10"/> <dly id="6" sf="7" so="6" cy="10"/> <dly id="7" sf="6" so="7" cy="15"/> <dly id="8" sf="5" so="8" cy="10"/> <dly id="9" sf="4" so="9" cy="10"/> <dly id="10" sf="3" so="10" cy="10"/> <dly id="11" sf="2" so="11" cy="15"/> <dly id="12" sf="1" so="12" cy="10"/> </dlys> <grps> <sq>13f</sq> <cy>f35</cy> </grps>*

Where "id" is the outlet number, "sf" is the turn off delay, "so" is the turn on delay and "cy" is the power cycle delay. The designation "sq" is the bitmap for outlets to be sequenced, and "cy" is the bitmap for outlets to be power cycled.

#### Query Commands

#### Send Information Query

The Send Information query is used to retrieve general information about the device. Response information elements are enclosed in the <info> element.

Query –

### *<sendinfo/>*

#### Sample Response –

*<info time="1234567890"> <sernum>PAVT1512PRO0X142160000000</sernum> <fwver>1.0.0.12520</fwver> <bootcodever>1.0</bootcodever> <ipaddr>3194548209</ipaddr> <coprocfwver>1.0.0.12520</coprocfwver> <coproclot>1300795003</coproclot> <coprocdiex>5</coprocdiex> <coprocdiey>42</coprocdiey> <coproctest>65272</coproctest> </info>*

Details –

#### Element Description

*sernum serial number of the product. fwver version of firmware running on the master processor. bootcodever version of boot loader firmware running on the master processor. ipaddr Internet Protocol address in use, decimal value. coprocfwver version of firmware running on the co-processor. All other elements are for Core Brands use only.*

#### Send Status Query

The Send Status query is used to retrieve the device status. Response status elements are enclosed in the <status> element.

Query –

*<sendstatus/>*

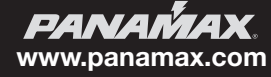

# VT1512-IP Instruction Manual - English

#### Sample Response –

*<status time="1234567890"> <voltage>119.14</voltage> <voltpeak time="0">0.00</voltpeak> <amperage>0.00</amperage> <wattage>0.00</wattage> <pwrva>0.15</pwrva> <pwrfact>0.00</pwrfact> <pwrcond>0</pwrcond> <brkrfault>0</brkrfault> <lastseqstate>1</lastseqstate> <seq>0</seq> <cycprog>0</cycprog> <coprocop>1</coprocop> <coproclink>1</coproclink> <coprocimp>0</coprocimp> <coproccrcerrs>0</coproccrcerrs> <crcerrs>2</crcerrs> <outlet id="1">1</outlet> <outlet id="2">1</outlet> <outlet id="3">1</outlet> <outlet id="4">1</outlet> <outlet id="5">1</outlet> <outlet id="6">1</outlet> <outlet id="7">1</outlet> <outlet id="8">1</outlet> <outlet id="9">1</outlet> <outlet id="10">1</outlet> <outlet id="11">1</outlet> <outlet id="12">1</outlet> <tfilestate len="0" chk="4294967295" mtime="4294967295" busy="0" lock="0" url="" /> </status>*

Details –

#### Element Description

*voltage measured RMS line voltage, 1 Vac precision. voltpeak measured peak voltage, 1 Vac precision. "time" attribute represents time of occurrence. amperage measured total load current, 0.1 Ampere precision. wattage measured total power consumption, 1 Watt precision. pwrva measured volt-ampere consumption, 1 VA precision. pwrfact measured load power factor, 0.01 precision. pwrcond power condition: 0 = normal; 1 = fault recovery; 2 = under voltage; 3 = over voltage. seq power sequence state: 0 = no sequence; 1 = sequencing ON; 2 = sequencing OFF. cycprog group power cycle operation state: 0 = no cycle in progress; 1 = cycle in progress. outlet state: 0 = outlet OFF; 1 = outlet ON. "id" attribute's decimal value represents outlet number.*

All other elements are for Nortek Security & Control use only.

#### Send Settings Query

The Send Settings query is used to retrieve the device configuration settings. Response settings elements are enclosed in the <settings> element.

Query –

*<sendsettings/>*

Sample Response –

*<settings time="1234567890">*

… (see Common Attributes section) …

#### *</settings>*

Details –

#### Element Description

settings device configuration settings. See Common Attributes section for details.

PANAMAX www.panamax.com

#### <span id="page-8-0"></span>Action Commands

#### Switch Outlet Action

The Switch Outlet action is used to turn ON or turn OFF an outlet.

Sample Action –

#### *<outlet id="2">0</outlet>*

Details –

#### Element Description

outlet switch outlet: 0 = outlet OFF; 1 = outlet ON. The "id" attribute indicates which outlet, decimal number 1-12.

#### Switch Outlet Group Action

The Switch Outlet Group action is used to turn ON or turn OFF an outlet group.

Sample Action –

*<outlets grp="c3">1</outlets>*

Details –

#### Element Description

outlets switch outlet group:  $0 =$  outlets OFF;  $1 =$  outlets ON. The "grp" attribute indicates which outlets participate in the group, using hexadecimal digits. See Common Attributes section for details.

#### Cycle Outlet Action

The Cycle Outlet Group action is used to power cycle an outlet group. Each outlet power cycle delay is defined in the device configuration settings. See Common Attributes section for details.

Sample Action –

#### *<cycleoutlet id="2"/>*

Details –

#### Element Description

"cycleoutlet" power cycle outlet. The "id" attribute indicates which outlet, decimal number 1-12.

#### Cycle Outlet Group Action

The Cycle Outlet Group action is used to power cycle an outlet group. Each outlet power cycle delay is defined in the device configuration settings. See Common Attributes section for details.

Sample Action –

#### *<cycleoutlets grp="1c3"/>*

Details –

#### Element Description

"cycleoutlets" power cycle a group of outlets. The "grp" attribute indicates which outlets participate in the group, using hexadecimal digits. See Common Attributes section for details.

#### Cycle Predefined Outlet Group Action

The third method for cycling outlets relies on the cycle group already defined by the set cycle group command (see: Set Settings Action). Otherwise, this command behaves identically to the other two cycle commands. See Common Attributes section for details.

Sample Action –

*<cyclegrp/>*

#### Sequence Action

The Sequence action is used to initiate a power sequence of an outlet group. The power sequence outlet group and each outlet sequence on and sequence off delays are defined in the device configuration settings. See Common Attributes section for details.

Sample Action –

#### *<sequence>0</sequence>*

Details –

#### Element Description

sequence power sequence outlet group:  $0 =$  power OFF sequence;  $1 =$  power ON sequence.

#### Subscribe Action

The Subscribe action is used to subscribe to device events.

Sample Action –

#### *<eventmgr>*

*<subscribe uri="ctrlsys://127.0.0.1:12345"/> </eventmgr>*

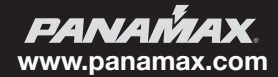

# **VT1512-IP Instruction Manual - English**

#### Details –

#### Element Description

#### "eventmgr" required container.

Subscribe "subscribe" to device events. "uri" attribute is formatted as "ctrlsys://IPADDR:PORT", where IPADDR:PORT is the Internet Protocol address and UDP port number where event messages should be sent. It may be a different IP address than the control system which sent the request. NOTE: Only one IP address / port event subscription is allowed.

#### Unsubscribe Action

The **Subscribe** action is used to unsubscribe to device events.

#### Sample Action –

*<eventmgr>*

*<unsubscribe uri="ctrlsys://127.0.0.1:12345"/> </eventmgr>*

Details –

#### Element Description

#### "eventmgr" required container.

Unsubscribe "unsubscribe" to device events. "uri" attribute is formatted as "ctrlsys://IPADDR:PORT", where IPADDR:PORT is the Internet Protocol address and UDP port number where event messages have been sent. It may be a different IP address than the control system which sent the request.

#### Events

By default, the VT1512-IP will not send any event messages. To receive event messages a Subscribe Action must be sent after each device reset, reboot or power up.

#### See Subscribe Action section for details.

Event messages will be repeated by the device until an acknowledgement message is sent back to the VT1512-IP, or after a timeout period of approximately 20 minutes. The acknowledgement message must contain the same "evtid" and "subsid" attribute values as the event message.

#### Sample Acknowledgement Message –

*<eventmgr> <ack evtid="123" subsid="1"> </eventmgr>*

Details –

#### Element Description

"eventmgr" required container. Acknowledgement "ack" of device event. "evtid" attribute represents device event number, "subsid" attribute represents subscriber number. Both attributes must contain the same values as the event message.

#### Outlet State Event

The **Outlet State** event is posted when an outlet changes from ON to OFF, or vice versa.

Sample Event –

#### *<outlet id="1">1</outlet>*

Details –

#### Element Description

Outlet "outlet" state: 0 = outlet now OFF; 1 = outlet now ON. The "id" attribute indicates which outlet changed state, decimal value 1-12.

#### L'événement de séquence

The **Sequence** event is posted when a power on or power off sequence is initiated or completed.

Sample Event –

*<seq>2</seq>*

Details –

#### Element Description

"seq" power sequence state:  $0 =$  sequence completed;  $1 =$  sequence ON initiated;  $2 =$  sequence OFF initiated

#### Power Condition Event

The Power Condition event is posted when device enters or recovers from over-voltage or under-voltage shutdown mode.

Sample Event –

*<powercond>3</powercond>*

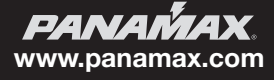

#### Details –

#### Element Description

*powercond power condition: 0 = now normal; 1 = now fault recovery; 2 = now under voltage; 3 = now over voltage.*

#### Settings Event

The Settings event is posted when the device's configuration settings change. Information for all settings is transmitted, not just for the individual settings that changed.

## Sample Event –

*<settings>*

… (see Common Attributes section) …

#### *</settings>*

Details –

#### Element Description

Set device configuration settings. See Common Attributes section for details.

#### Scheduled Action Fired Event

A Scheduled Action Fired event is posted when the device performs a scheduled operation.

Sample Event –

*<schedmgr> <fire> <day>127</day> <min>775</min> <command><outlet id="7">0</outlet></command> </fire> </schedmgr>*

Details –

#### Element Description

*schedmgr container identifies event as a scheduled action. fire container identifies scheduled action as fired. day the scheduled days of the week to fire the command. See table below for encoding details. min the scheduled minute of the day (since midnight) to fire the command. command container identifies the action command. See Action Commands section for details. The <day> element represents the "daysofweek" value for the days of the week the action command is scheduled to fire. This element is a bit tricky in that the scheduled days are encoded in a 7-bit binary bitmap that is provided in decimal format. To process the data it must be converted from decimal to binary where each bit represents a day of the week the action command is scheduled. Bit 0 represents Thursday.*

#### Scheduled day(s) of the week days of week Binary

*Thursday 1 0000001 Friday 2 0000010 Saturday 4 0000100 Sunday 8 0001000 Monday 16 0010000 Tuesday 32 0100000 Wednesday 64 1000000 Monday – Friday 115 1110011 Saturday-Sunday 12 0001100*

> PANAMAX www.panamax.com

# <span id="page-11-0"></span>**VT1512-IP Instruction Manual - English**

## PASSWORD PROTECTION

the log in

Once you have claimed your VT1512-IP, you can set up password protection. To do so you need to enter the Local IP address of the VT1512-IP card into your browser. You can locate the Local IP Address by clicking on Device Admin within the BlueBOLT user interface. This will take you to the embedded web page of the VT1512-IP.

Note: You must be on the same network as the VT1512-IP to view the embedded web page.

### **BlueBOLT Configuration Interface**

Serial Number: PA01031X142193100007 Ethernet Address: 1065a3051973 Firmware Version: 1.0.5.190930 Bootcode Version: 1.4.1 Model: Panamax VT1512-IP

Once you are logged into the embedded webpage of the VT1512-IP click on Configuration.

Input a user name and password, check the box for "Password Protection Enabled", and click the "Update Password" button.

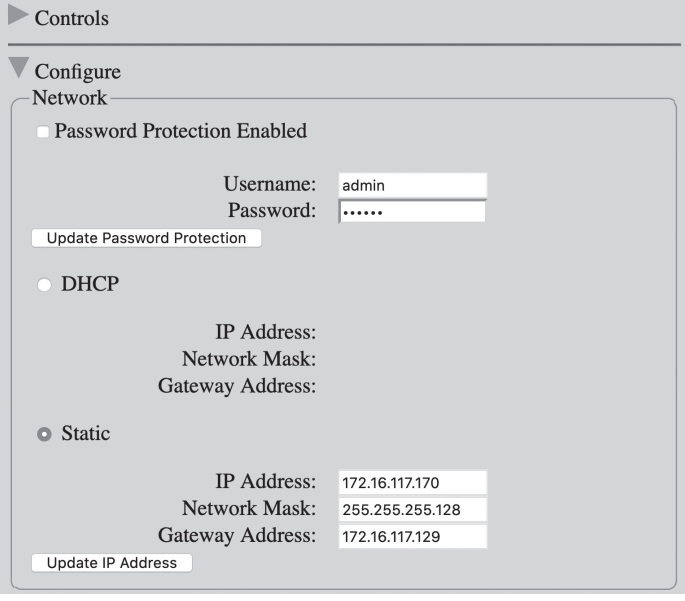

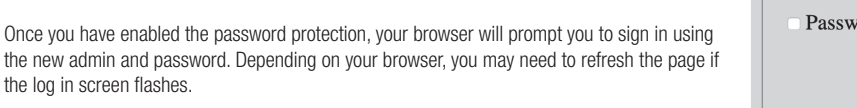

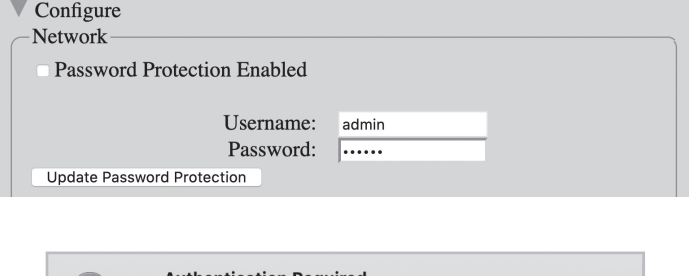

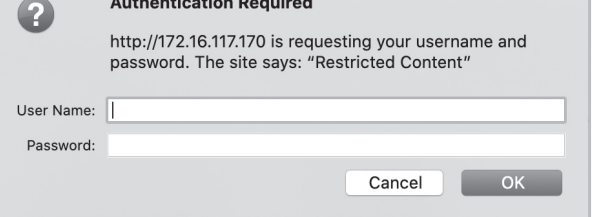

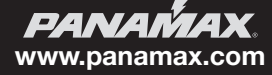

## <span id="page-12-0"></span>TROUBLESHOOTING

### GENERAL USE:

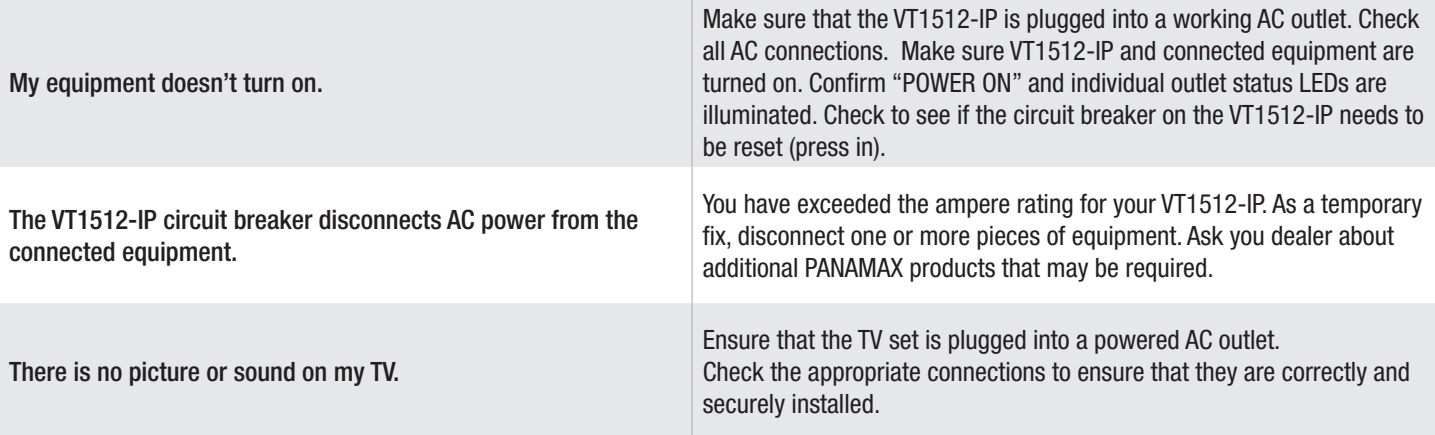

### BlueBOLT/Network connectivity:

Check these steps when having issues with BlueBOLT connectivity:

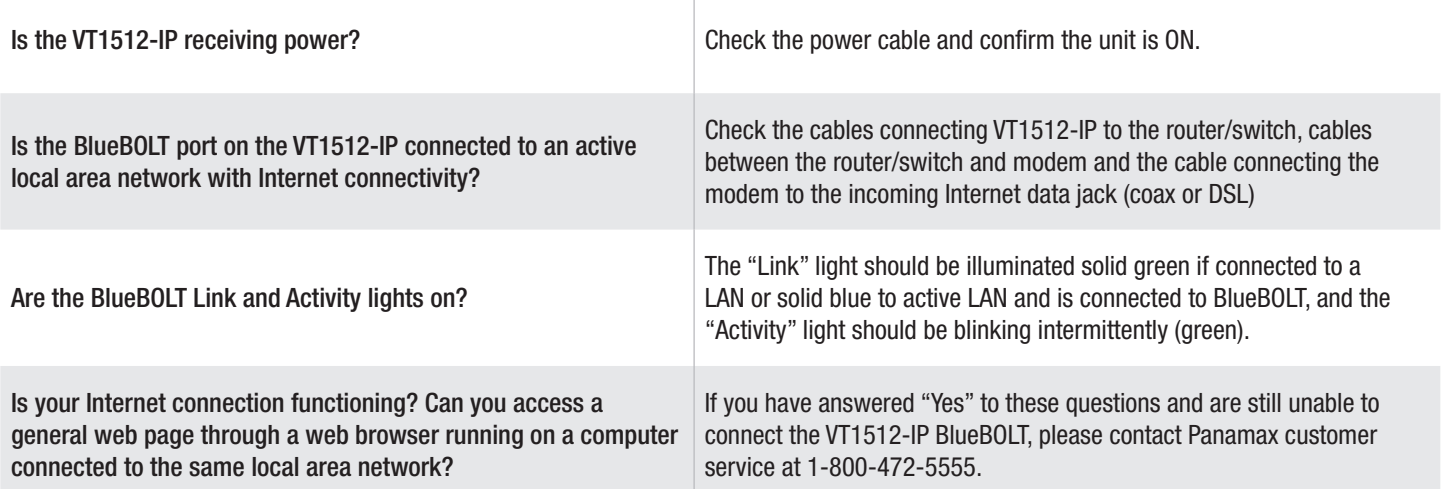

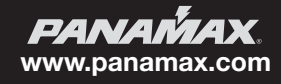

# <span id="page-13-0"></span>**VT1512-IP Instruction Manual - English**

## VT1512-IP SPECIFICATIONS

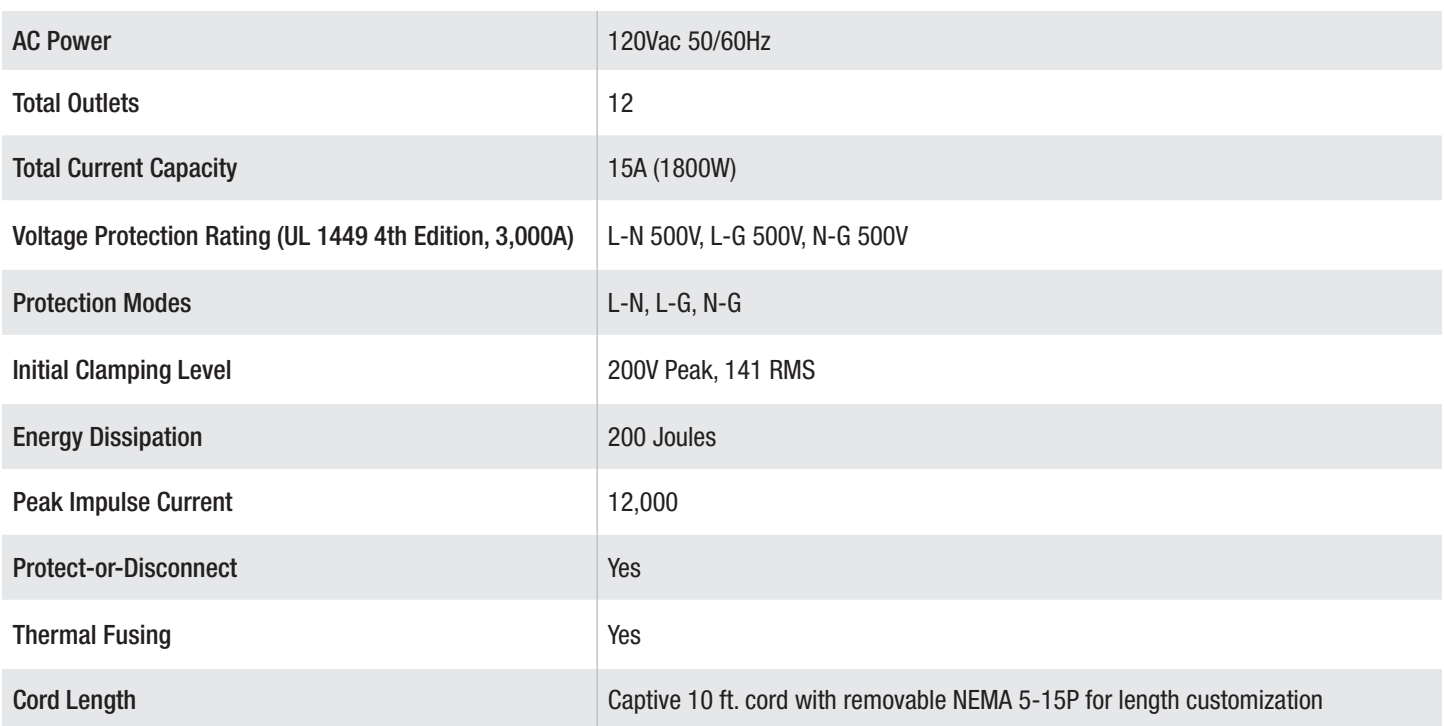

### Environmental Specifications

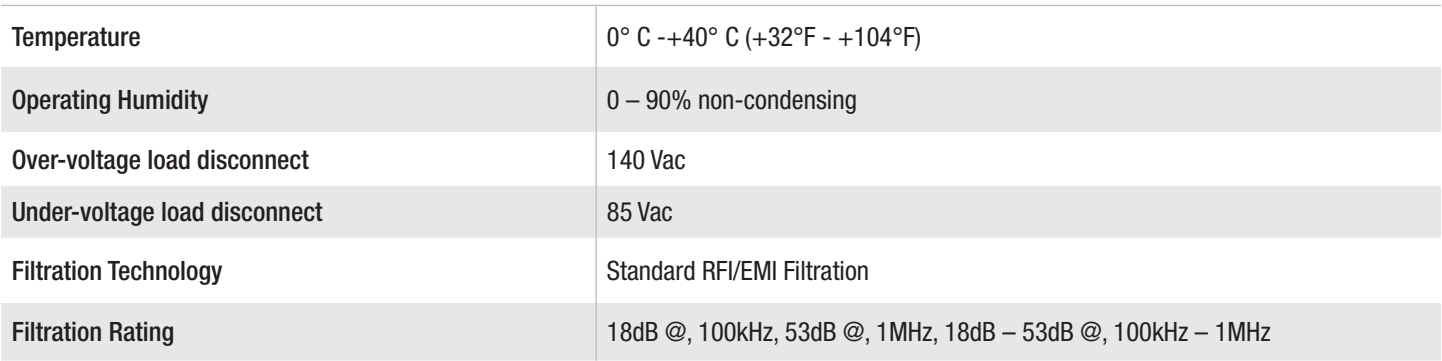

### Product weights and dimensions

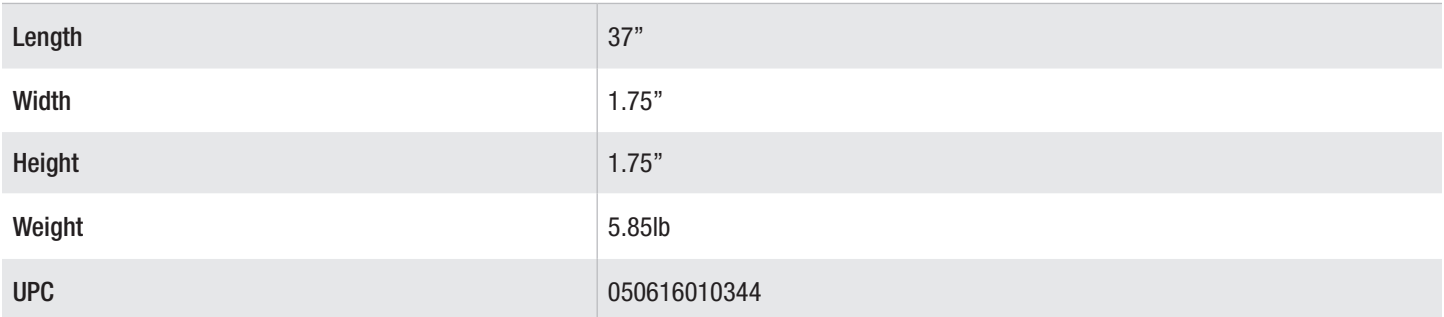

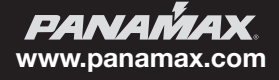

#### <span id="page-14-0"></span>Protect-or-Disconnect

In the event of a catastrophic surge such as lightning, AC power completely disconnects from connected equipment. If such a rare event occurs, the VT1512-IP would require service.

#### Standard Level RFI/EMI Filtration

The standard level RFI/EMI filter employs a tuned lowpass filter to reduce the differential AC noise coming through your AC power line. The filter reduces the AC line noise on average 18dB @, 100kHz, 53dB @, 1MHz, 18dB – 53dB @, 100kHz – 1MHz.

#### Over/Under voltage load disconnect

The Over/Under voltage load disconnect circuit constantly monitors the incoming line voltage. If the incoming line voltage becomes dangerously high, it will disconnect the load from the AC input. The high threshold is 140 Vac +/- 2 Vac.

If the incoming line voltage becomes dangerously low, it will disconnect the load from the AC input. The low threshold is 85 Vac +/- 2 Vac.

When the incoming voltage returns to a safe level, the VT1512-IP will automatically turn on and sequence to its original state before the Over/Under voltage event.

Outlet Sequence Default

#### Power Sequencing

Some complicated audio & video systems will require power sequencing. The VT1512-IP by default is a power sequencer. Power sequencing allows A/V equipment to be powered up in stages which gives equipment time to stabilize before the next stage of equipment is energized.

When powering down, the sequence order is reversed, which results in a soft landing for your expensive A/V equipment. Power sequencing is also convenient for network devices that requires network "handshakes" to properly communicate with each other.

After applying power to the AC line input and once you turn the power switch on, outlet 1 will turn on immediately. Outlet 2 will turn on 5 seconds after outlet 1, and all other outlets will have a 5 second delay from the power on time of the previous outlet. See defaults below.

Once you claim your VT1512-IP, you can change the default programing to meet your systems requirements and you have complete flexibility. You can keep a 12-step sequence, or keep four outlets powered on and the remaining eight to sequence.

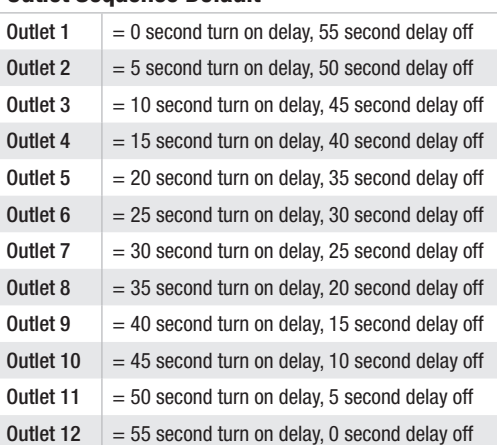

#### IP Monitor and Control

The VT1512-IP can be monitored and controlled via an internal web page for LAN applications, or you can use the BlueBOLT cloud to monitor, control and program your device from anywhere in the world via your computer or mobile device.

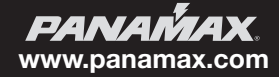

# <span id="page-15-0"></span>VT1512-IP Instruction Manual - English

## WARRANTY INFORMATION

### CAUTION! WARRANTY LIMITATION FOR INTERNET PURCHASERS

Panamax products purchased through the Internet do not carry a valid Product Warranty or Connected Equipment Protection Policy unless purchased from an Authorized Panamax Internet Dealer and the original factory serial numbers are intact (they must not have been removed, defaced or replaced in any way). Purchasing from an Authorized Panamax Internet Dealer insures that the product was intended for consumer use, has passed all quality inspections and is safe. Buying through auction sites or unauthorized dealers may result in the purchase of salvaged, failed and/or products not intended for use in the US. In addition, Authorized Panamax Internet dealers have demonstrated sufficient expertise to insure warranty compliant installations. For a list of Authorized Panamax Internet Dealers go to [www.](http://www.panamax.com) [panamax.com](http://www.panamax.com)

#### \$5,000,000 Connected Equipment Limited Protection Policy\*

Signal-line protection modules are required for the connected equipment policy. You can use other Panamax component units our signal-line protection modules. The grounds of the devices must be terminated together. All Panamax Warranties and Connected Equipment Policies are valid only in the United States & Canada.

\*Full Warranty and policy Information available at [www.panamax.com](http://www.panamax.com)

#### Limited Three Year Warranty *What is Covered?*

Nortek Security and Control, LLC ("NORTEK SECURITY & CONTROL") warrants to consumers who purchase this product that the product will be free from defects in materials and workmanship for a period of three (3) years (terms will vary depending on product) from the date of purchase. It is not transferable.

If a defect exists, NORTEK SECURITY & CONTROL will have you ship the defective part or product to us and we will, at our option, either repair or replace it. This warranty does not cover the cost of labor to remove a defective part or product or to reinstall any repaired or replacement part or product.

This warranty does not cover defects or damages caused by improper handling, maintenance, storage, installation, removal or re-installation, misuse, non-factory authorized modification or alteration, use of incompatible accessories, impact by foreign objects, accident, fire, acts of God, normal wear and tear or shipping damage other than a shipment from NORTEK SECURITY & CONTROL.

Keep your original sales receipt as it will be required to obtain warranty service. This warranty shall not be extended or restarted upon receipt of any repaired or replacement part or product under this warranty. No person is authorized to extend or otherwise modify this warranty.

#### *Limitations*

THE DURATION OF ANY IMPLIED WARRANTY, INCLUDING THE WARRANTIES OF MERCHANTABILITY AND FITNESS FOR A PARTICULAR PURPOSE, SHALL NOT EXCEED THE WARRANTY PERIOD PROVIDED HEREIN.

Some states do not allow limitations on how long an implied warranty lasts, so the above limitation may not apply to you.

NORTEK SECURITY & CONTROL SHALL NOT BE LIABLE FOR ANY INCIDENTAL OR CONSEQUENTIAL DAMAGES RESULTING FROM THE BREACH OF ANY WRITTEN OR IMPLIED **WARRANTY** 

Some states do not allow the exclusion or limitation of incidental or consequential damages, so the above limitation or exclusion may not apply to you.

This warranty gives you specific legal rights, and you may also have other legal rights which vary from State to State.

## *How do I Obtain Warranty Service?*

### Customers in the United States

To obtain warranty service, email our Returns Department at [returns@corebrands.com.](mailto:returns%40corebrands.com?subject=) Include your name, address, telephone number, the model number of your product, a copy of your original sales receipt, and a description of the problem. Unless we need to discuss the situation further with you, you will be emailed a Return Authorization Number and shipping instructions. If we need to discuss the situation further with you, we will call or email you. NORTEK SECURITY & CONTROL may require troubleshooting on installed product before a Return Authorization Number is issued. Anything shipped to us without a Return Authorization Number will be automatically returned unopened. You are responsible for the charges for shipment to us.

#### 5919 Sea Otter Pl., Suite 100, Carlsbad, CA 92010 [www.nortekcontrol.com](http://www.nortekcontrol.com) • [www.panamax.com](http://www.panamax.com) • [www.mybluebolt.com](http://www.mybluebolt.com)

©2019 Nortek Security and Control, LLC. All rights reserved. Panamax and BlueBOLT are trademarks of Nortek Security and Control, LLC.

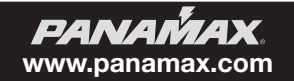

### Customers outside of the United States

For customers outside of the United States, you are required to address any warranty service requests to the dealer from which you purchased the Nortek Security and Control product or the distributor that supplied such product.

For purchasers whose warranty rights are governed by the consumer protection laws or regulations of a country other than the U.S., the benefits conferred by this warranty are in addition to any conferred by such other laws or regulations, and any limitations of rights stated in this warranty may or may not apply.

#### *Advanced Operation*

Besides providing access to Panamax/Furman's hosted BlueBOLT platform, VT1512-IP also supports the following networking protocols. Refer to the Advanced Networking section of the Links and Resources at [www.mybluebolt.com](http://www.mybluebolt.com)

UDP (Port # 57010) for machine-to-machine communication for interfacing to control and automation systems within the local network.

HTTP (web server at default port 80) for configuring the network settings for stand-alone "static IP address" operation.

## FCC NOTICE

This equipment has been tested and found to comply with the limits for a Class B Digital Device, pursuant to Part 15 of the FCC Rules. These limits are designed to provide reasonable protection against harmful interference in residential installation. This equipment generates, uses, and can radiate radio frequency energy and, if not installed and used in accordance with the instructions, may cause harmful interference to radio communications. However, there is no guarantee that interference will not occur in a particular installation. If this equipment does cause harmful interference to radio or television reception, which can be determined by turning the equipment off and on, the user is encouraged to try to correct the interference by one or more of the following measures:

- 1. Reorient or relocate the receiving antenna.
- 2. Increase the separation between the equipment and receiver.
- 3. Connect the equipment into an outlet on a circuit different from that to which the receiver is connected.
- 4. Consult the dealer or an experienced radio/TV technician for help. Any special accessories needed for compliance must be specified in the instruction.

CAUTION: A shielded-type power cord is required in order to meet FCC emission limits and also to prevent interference to the nearby radio and television reception. It is essential that only the supplied power cord be used. Use only shielded cables to connect RS-232 devices to this equipment. CAUTION: Any changes or modifications not expressly approved by the guarantee of this device could void the user's authority to operate the equipment. If you require technical support or equipment service, please contact Panamax

Tech Support at 800-472-5555. You may also email [info@Panamax.com](mailto:info%40Panamax.com?subject=).

All equipment being returned for repair must have a Return Authorization (RA) number. To get an RA number, please call Panamax Tech Support. Before returning any equipment for repair, please be sure that it is adequately packed and cushioned against damage in shipment, and that it is insured. We suggest that you save the original packaging and use it to ship the product for servicing. Also, please enclose a note giving your name, address, phone number and a description of the problem.

# VT1512-IP Instalación personalizada del administrador de energía

G

VT1512-IP Un acondicionador de energía de rack vertical habilitado con BlueBOLT® con 12 salidas

## INSTALACIÓN PERSONALIZADA DEL ADMINISTRADOR DE ENERGÍA

Felicitaciones por su compra del acondicionador y secuenciador de energía de rack vertical VT1512-IP BlueBOLT de Panamax. El VT1512-IP es un acondicionador de energía con todas las funciones que proporciona protección y filtración para una máxima longevidad y rendimiento de los equipos conectados. Habilitado con BlueBOLT, el VT1512-IP permite el reinicio remoto de 12 salidas controladas individualmente, así como la capacidad de monitorear el uso de energía, establecer alertas, programar comandos agendados, pings de red con reinicio condicional y mucho más.

## CARACTERÍSTICAS

- Proteger o desconectar la protección contra sobretensiones
- Filtración estándar EMI / RFI
- Sobre / bajo voltaje de desconexión de carga
- Secuenciación de energía
- Monitoreo y control de IP BlueBOLT ™ habilitado para control y monitoreo de IP
- 12 salidas controladas individualmente, 3 espaciadas para adaptadores de corriente alterna y 6 giradas 90°
- Terminal de tierra para conectar módulos de protección de línea de señal Panamax
- Diseño elegante ideal para montaje vertical en un bastidor de equipo con soportes incluidos
- Cable de alimentación de 10 pies con enchufe extraíble para personalizar la longitud
- Capacidad de 15A con disyuntor
- Garantía limitada de 3 años para el producto.
- Política de protección de equipos conectados de \$ 5,000,000 cuando se usa con módulos de protección de línea de señal Panamax.

Importante: Necesitará la dirección MAC y la clave del VT1512-IP (proporcionadas en las 2 etiquetas adjuntas a la cubierta de esta guía, así como en una etiqueta en la parte inferior del producto) para registrar la unidad para control y monitoreo en [www.mybluebolt.com](http://www.mybluebolt.com). Uno está permanentemente adherido y el otro es removible para su conveniencia. ◉

### MODELO: VT1512-IP

 $\mathcal{D}% _{T}=\mathcal{L}_{T}\!\left( a,b\right) ,\mathcal{L}_{T}=\mathcal{L}_{T}\!\left( a,b\right) ,$ 

## ANTES DE COMENZAR EL DESEMBALAJE

Inspeccione la unidad al recibirla. Además de esta guía, la caja debe contener lo siguiente:

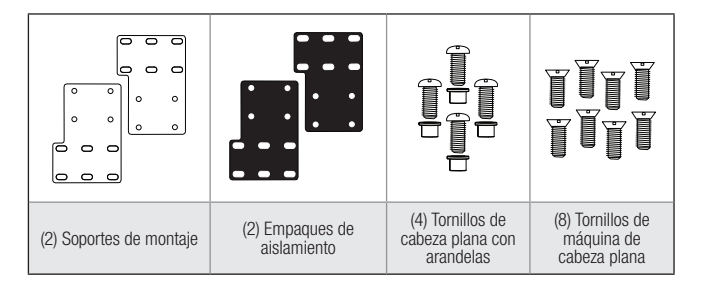

Manual de instrucciones

## INSTRUCCIONES DE SEGURIDAD IMPORTANTES

1. Lea estas instrucciones

- 2. Guarde estas instrucciones.
- 3. Preste atención a todas las advertencias.
- 4. Sigue todas las instrucciones.
- 5. ADVERTENCIA: No use este aparato cerca del agua. Para reducir el riesgo de incendio o descarga eléctrica, no exponga este aparato a la lluvia o la humedad.
- 6. PRECAUCIÓN podría contener receptáculos siempre encendidos (según la programación de BlueBOLT). Para reducir el riesgo de descarga - desconecte el VT1512-IP de la fuente de alimentación antes de reparar cualquier equipo conectado al VT1512-IP.
- 7. Limpiar solo con un paño seco.
- 8. No lo instale cerca de fuentes de calor como radiadores, registros de calor, estufas u otros aparatos que produzcan calor.
- 9. No estropee el propósito de seguridad del enchufe polarizado o con conexión a tierra. Un enchufe polarizado tiene dos patas, una más ancha que la otra. Un enchufe de conexión a tierra tiene dos patas y una tercera punta de conexión a tierra. La pata ancha o la tercera punta se proporcionan para su seguridad. Si el enchufe provisto no cabe en su toma de corriente, consulte a un electricista para reemplazar la toma de corriente obsoleta.
- 10. Proteja el cable de alimentación para que no sea pisado o pellizcado, particularmente en los enchufes, receptáculos de conveniencia y el punto donde salen del aparato.
- 11. Utilice solo accesorios / complementos especificados por el fabricante.
- 12. Remita todas las reparaciones a personal de servicio calificado. Se requiere servicio cuando el aparato se ha dañado de alguna manera, como el cable de alimentación o el enchufe están dañados, se ha derramado líquido o han caído objetos dentro del aparato, el aparato ha estado expuesto a la lluvia o la humedad, no funciona normalmente o ha sido descartado.
- 13. Cuando se usa el cable de alimentación como el dispositivo de desconexión principal, el dispositivo de desconexión debe permanecer fácilmente accesible.
- 14. Este dispositivo debe conectarse a una toma de corriente principal con una conexión a tierra de protección.

Puede encontrar el manual VT1512-IP en la página del producto en [www.panamax.com](http://www.panamax.com) en la pestaña Recursos.

PANAMAX www.panamax.com

# <span id="page-17-0"></span>VT1512-IP Manual de instrucciones-Español

## **MONTAJE**

La carcasa incluye orificios para tornillos para instalar, así como soportes de montaje (acero con recubrimiento en polvo de 0,125 pulgadas) que aseguran la unidad a los postes verticales de un rack de equipo estándar. Los soportes se pueden unir al gabinete en múltiples direcciones para acomodar muchos racks y posiciones diferentes.

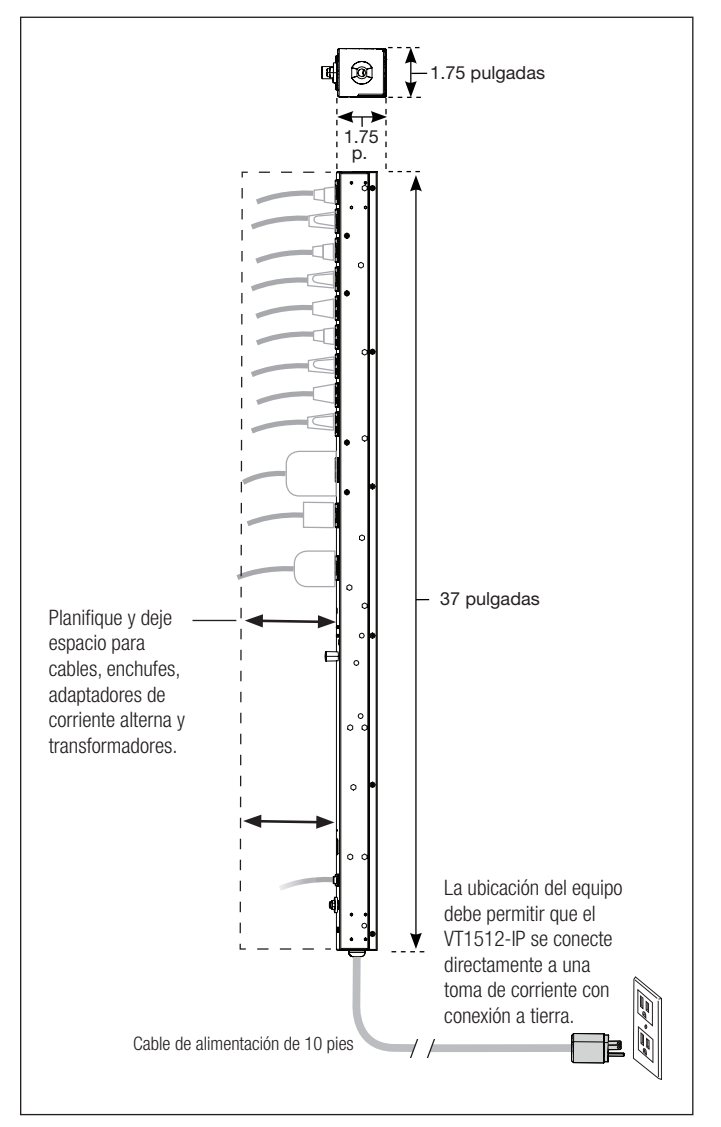

### BlueBolt®

Su VT1512-IP se puede controlar y monitorear desde cualquier parte del mundo utilizando la interfaz en la nube BlueBOLT.

Registro en línea - el VT1512-IP es completamente plug-and-play y no requiere ninguna instalación de software. La interfaz de control BlueBOLT en línea se opera a través de un navegador web de Internet.

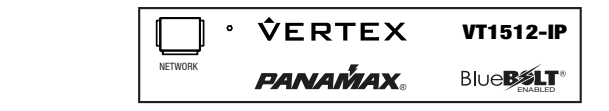

Se proporcionan láminas aislantes para proporcionar aislamiento eléctrico entre la unidad y el rack. Las láminas aislantes tienen adhesivo en un lado y se colocan entre el soporte de montaje y el rack del equipo.

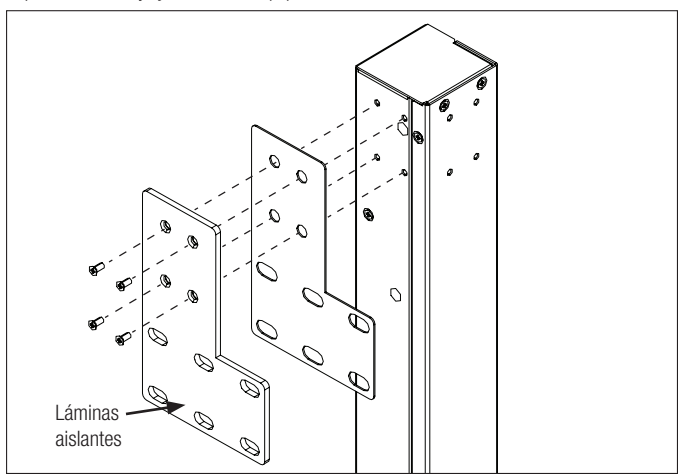

Use los ocho tornillos de cabeza plana para fijar ambos soportes al VT1512-IP.

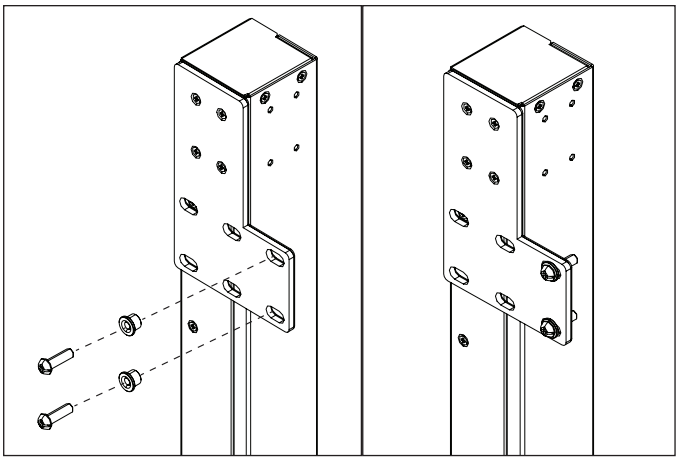

Use los cuatro tornillos, tuercas y arandelas de cabeza plana para montar el VT1512-IP en el Equipo de rack.

Nota: Apague todo equipo que se está conectando a VT1512-IP hasta después de todas las conexiones (incluida la CA). Se recomienda volver a encender el equipo conectado secuencialmente una unidad a la vez.

- A. Con cualquier computadora conectada a Internet, vaya a [www.mybluebolt.com](http://www.mybluebolt.com) con un navegador de Internet estándar.
- B. Siga las instrucciones en pantalla para agregar una ubicación y luego para agregar un dispositivo.

Nota: La información de la dirección MAC se adjunta a este Manual de instrucciones, así como en la parte inferior del VT1512-IP. Se recomienda que la etiqueta de dirección MAC de repuesto se adhiera a la unidad o se guarde en una ubicación segura.

C. Una vez que ingrese la dirección MAC y la clave, si BlueBOLT no puede detectar su dispositivo (espere hasta 20 segundos), siga la guía de solución de problemas en pantalla. Confirme también que el VT1512-IP está conectado correctamente a su equipo de red.

PANAMAX www.panamax.com

GROUND

### <span id="page-18-0"></span>CARACTERÍSTICAS DEL PRODUCTO

1<br>1

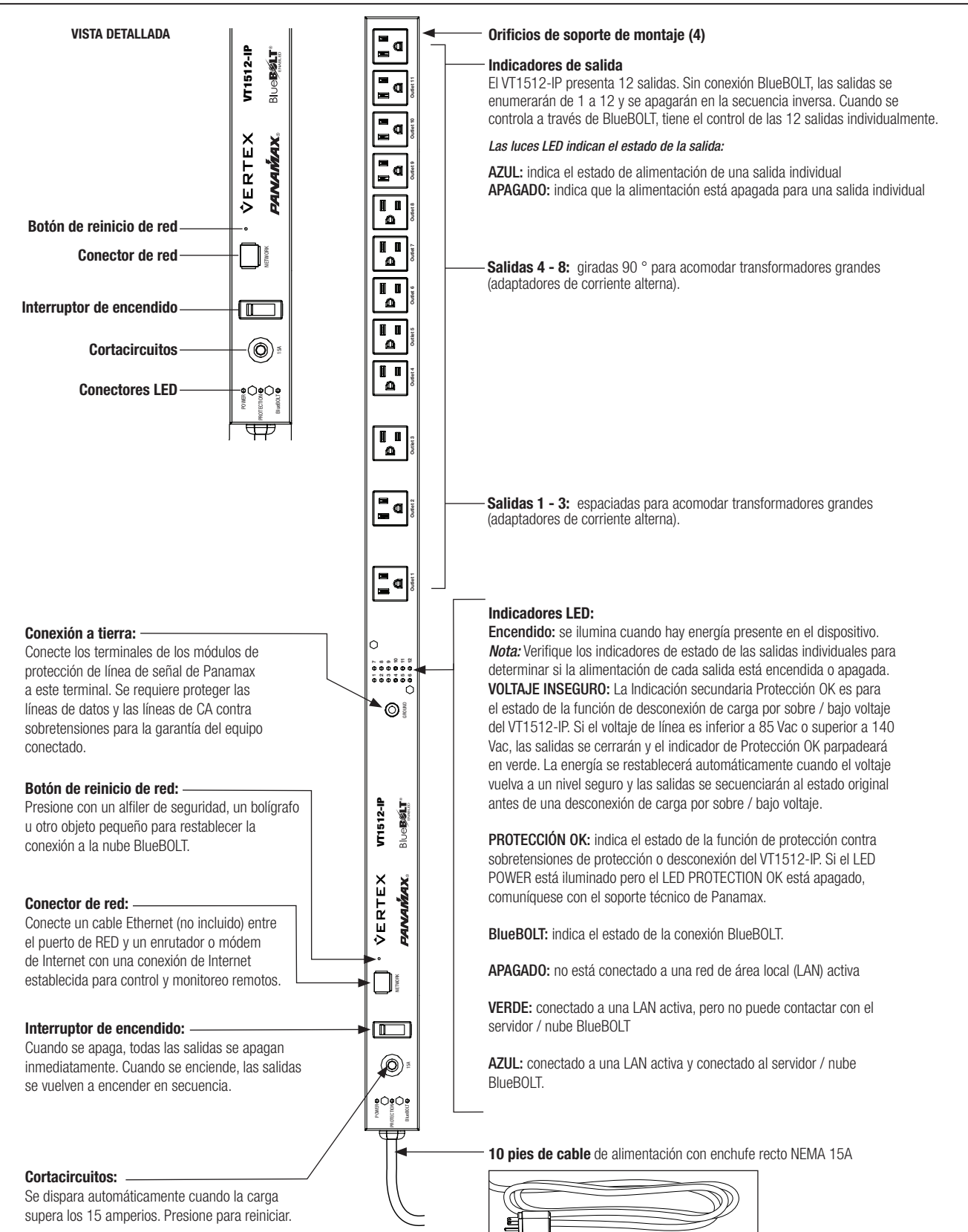

# <span id="page-19-0"></span>VT1512-IP Manual de instrucciones - Español

### OPERACIONES AVANZADAS

#### Operación avanzada del VT1512-IP

El VT1512-IP tiene una página web incorporada para usuarios que desean usar el VT1512-IP en una LAN. La página web incorporada muestra el número de serie de la unidad, la dirección de Ethernet (MAC ID), la versión del firmware, la versión del código de arranque y la marca y el número de modelo. Para encontrar la dirección IP de VT1512-IP, puede verificar el dispositivo en BlueBOLT y buscar en la dirección IP del dispositivo ADMIN o puede usar sus dispositivos de red. En algunos casos, su módem ISP puede estar equipado con una herramienta para localizar la dirección IP del VT1512-IP.

#### **BlueBOLT Interfaz de configuración**

Serial Number (Número de serie): PA01031X142193100007 Ethernet Address (Dirección Ethernet): 1065a3051973 Firmware Version (Versión de firmware): 1.0.5.190930 Bootcode Version (Versión de código de arranque): 1.4.1 Model (Modelo): Panamax VT1512-IP

#### Estado

La pantalla de estado le muestra la integridad de la energía: voltaje, amperaje, energía, factor de energía y energía VA. La pantalla de condiciones muestra la condición de energía (detallada a continuación), si el interruptor está "abierto" o "cerrado" y si el monitoreo de voltaje está funcionando.

#### Estados de condición de energía

- Normal = el voltaje de entrada está dentro del rango
- Subtensión = La tensión es tan baja que la desconexión de carga de sobretensión / subtensión se ha activado y todas las salidas están apagadas.
- Sobrevoltaje = El voltaje es tan alto que la desconexión de carga de sobretensión / subtensión se ha activado y todas las salidas están apagadas.

#### $Recuperación = Recuperación$

- 1. Recuperación de una condición de desconexión de carga de sobretensión / subtensión
- 2. Recuperación después de que el interruptor se ha disparado y reiniciado
- 3. Recuperación después de que el interruptor se ha apagado y encendido nuevamente o un ciclo de encendido
- 4. La recuperación también se indicará cuando la unidad se conecte a una fuente de AC.

#### Estados del monitor de voltaje

Monitor de voltaje = bien, el voltaje está dentro de un rango seguro

Monitor de voltaje  $=$  falla

- 1. O bien la desconexión de carga de sobretensión / subtensión se ha activado y todas las salidas están apagadas.
- 2. El disyuntor se disparó apagando todos los enchufes
- 3. El interruptor de encendido se apagó, apagando todos los enchufes.

## Controles

La pantalla de controles le permite ver qué salida(s) está activada o desactivada. Le permite secuenciar la unidad de encendido y apagado o grupo de ciclos. Puede encender todos los enchufes secuencialmente según lo programado y apagarlos inmediatamente (sin secuencia).

#### Configuración

La pantalla de configuración se usa para configurar la protección con contraseña, establecer la IP como estática o DHCP (predeterminada) y configurar los ajustes avanzados del dispositivo.

La configuración avanzada del dispositivo le permite programar qué salidas se secuencian, programar qué salidas son parte de un ciclo de grupo y retrasos de secuencia.

El VT1512-IP puede interactuar con los sistemas de control y automatización en la red de área local. Todos los mensajes se encapsulan en formato XML estándar y se envían y reciben a través del puerto UDP 57010. La declaración de versión XML, <?xml version="1.0" ?>, se encuentra al comienzo de cada mensaje. Cada mensaje debe tener un único elemento raíz. Los mensajes que no cumplan con el estándar serán ignorados. Una forma conveniente de probar los mensajes es la herramienta "netcat", disponible para Windows 10, Linux y Unix.

#### *<?xml version="1.0" ?><device class="vt1512" id="1065a3050000">…</device>*

El elemento raíz de todos los mensajes se denomina "dispositivo". El elemento del dispositivo debe tener dos atributos, "clase" e "id". El atributo de clase especifica el tipo de dispositivo (modelo) y debe ser "vt1512". El atributo "id" es la identificación única del dispositivo (su dirección MAC de Ethernet), expresada con letras minúsculas y sin formato. Por ejemplo:

#### *<device class="vt1512" id="1065a3051970">*

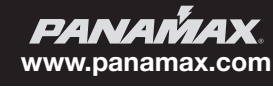

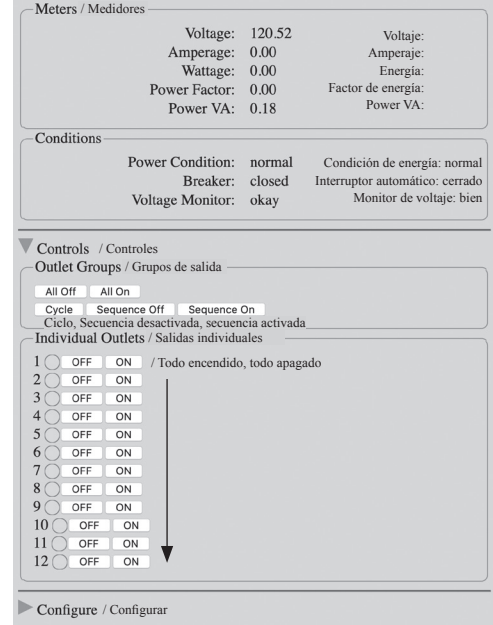

/ Estado

#### <span id="page-20-0"></span>1.Mensajes de comando

Los mensajes de comando se envían al VT1512-IP para que realice una tarea. La tarea puede ser realizar una acción física, como cambiar una salida (denominada "acción"). Cuando la tarea es transmitir datos, como el estado del dispositivo, se denomina "consulta". Si la tarea es una "acción" o "consulta", el mensaje se clasifica como un comando y está contenido dentro del elemento <command>.

#### Ejemplo de mensaje de comando de acción: cambie la salida 2 a OFF:

*<?xml version="1.0"?> <device class="vt1512" id="1065a3051970"> <command><outlet id="2">0</outlet></command> </device>*

#### 2.Mensajes de respuesta

En respuesta a un comando de consulta, el VT1512-IP enviará un mensaje de respuesta. La parte del contenido del mensaje será un conjunto de elementos encerrados en el elemento <info>, <status> o <settings>, según la consulta.

#### Mensaje de respuesta de ejemplo: respuesta al comando de consulta "sendinfo":

*<?xml version="1.0"?> <device class="vt1512" id="1065a3051970"> <command><sendinfo/></command> </device>*

Esto se consideraría el "sobre" para todos los mensajes, donde el "..." se considerará el "contenido" del mensaje. Como todos los mensajes incluyen el "sobre", los detalles del mensaje solo documentarán el "contenido".

#### Tipos de mensaje

Hay tres tipos de mensajes: mensajes de comando, mensajes de respuesta y mensajes de evento.

*<?xml version="1.0" ?> <device class="vt1512" id="1065a3050000"> <command><outlet id="2">0</outlet></command> </device>*

Por defecto, el VT1512-IP no responde a los mensajes de comando de acción.

#### Ejemplo de mensaje de comando de consulta: enviar información

*<?xml version="1.0" ?> <device class="vt1512" id="1065a3050000"> <command><sendinfo/></command> </device>*

#### Respuesta

*<?xml version="1.0" ?> <device class="vt1512" id="1065a3050000"> <info time="1234567890"> <sernum>PAVT1512PRO0X142160000000</sernum> <fwver>1.0.0.12520</fwver> <bootcodever>1.0</bootcodever> <ipaddr>3194548209</ipaddr> <coprocfwver>1.0.0.12520</coprocfwver> <coproclot>1300795003</coproclot> <coprocdiex>5</coprocdiex> <coprocdiey>42</coprocdiey> <coproctest>65272</coproctest> </info> </device>*

Los mensajes de respuesta se pueden usar para verificar la entrega de mensajes de comando. Si se desea un mensaje de respuesta verificable del VT1512-IP, el atributo opcional "xid" se incluye en el elemento <command>. Todos los mensajes de comando con el atributo "xid" expresado devolverán un mensaje de respuesta con el mismo valor de atributo "xid" encerrado en un elemento <ack>. Este valor "xid" se puede usar para hacer coincidir las respuestas con sus comandos de corolario.

#### Ejemplo 1:

Mensaje de comando de acción con "xid" -

*<?xml version="1.0" ?><device class="vt1512" id="1065a3050000"> <command xid="123"><outlet id="1">0</outlet></command></device>*

Mensaje de respuesta con "ack" -

*<?xml version="1.0" ?><device class="vt1512" id="1065a3050000"><ack xid="123"></device>*

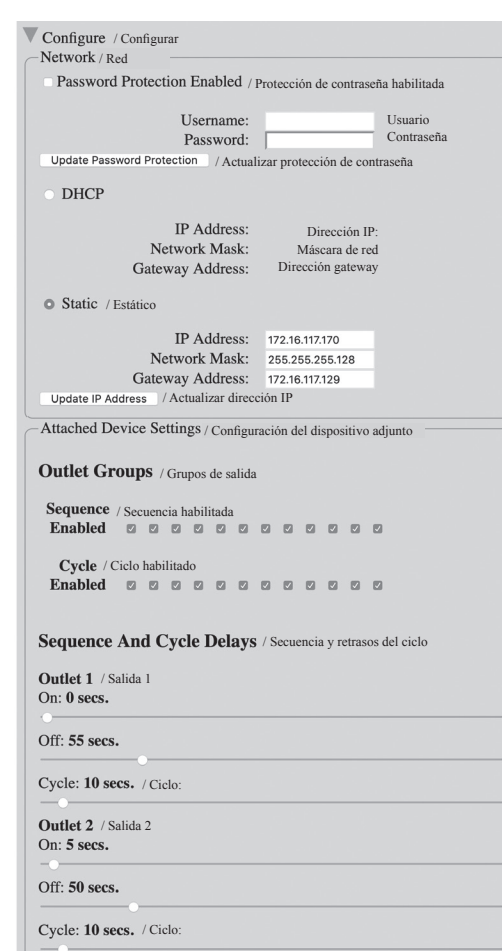

Outlet 3

# VT1512-IP Manual de instrucciones - Español

#### Ejemplo 2:

Mensaje de consulta de comando con "xid" -

*<?xml version="1.0" ?><device class="vt1512" id="1065a3050000"> <command xid="456"><sendinfo/></command></device>*

Mensaje de respuesta con "ack" -

*<?xml version="1.0" ?><device class="vt1512" id="1065a3050000"> <info>…</info><ack xid="456"></device>*

#### 3.Mensajes de evento

Los mensajes de evento se envían cuando se produce un cambio en el estado o la configuración del dispositivo. El elemento <event> se usa para contener los detalles del evento. Tenga en cuenta que los eventos no son enviados en respuesta a un comando de consulta.

#### Ejemplo de mensaje de evento - salida 3 encendida:

*<?xml version="1.0" ?> <device class="vt1512" id="1065a3050000"> <event time="1403729752" evtid="123" subsid="1"> <outlet id="3">1</outlet> </event> </device>*

#### Descripción del elemento

#### *contenedor de retrasos con dlys requerido.*

*retrasos de salida de dly - los atributos representan: "id" = número de salida, "sf" = retraso de apagado de secuencia de energía, "so" = secuencia de energía en retraso, "cy" = retraso del ciclo de energía. Todos los valores de demora son en segundos, 255 segundos como máximo.contenedor de grupos requiere grps.*

sq opt-in / opt-out del grupo de secuencia: el valor hexadecimal representa qué salida participa en el grupo de secuencia de energía. Ver arriba para más detalles. cy opt-in / *opt-out del grupo de ciclo de energía: el valor hexadecimal representa qué salida participa en el grupo de ciclo de energía. Ver arriba para más detalles.*

#### Número de salida código hexadecimal binario del grupo de salida

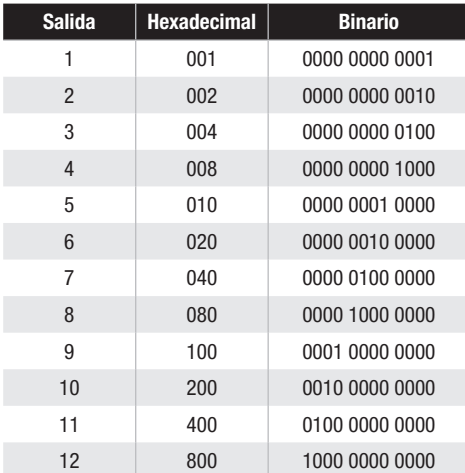

*1 a 12 (es decir, las doce salidas) fff 1111 1111 1111*

*1, 3, 6 y 7 (es decir, cuatro salidas) 065 0000 0110 0101*

Los mensajes relacionados con la configuración (es decir, consulta <sendsettings>, acción <set> y evento <set>) contienen el mismo formato de fragmento de contenido: Detalles –

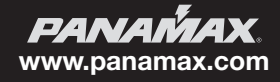

#### <span id="page-22-0"></span>Atributos Comunes

Algunos elementos del mensaje incluirán un atributo de marca de tiempo". La marca de tiempo está en la hora estándar de UNIX, hasta 10 caracteres decimales, y representa el número de segundos que han pasado desde el 1 de enero de 1970 GMT.

Algunos elementos del mensaje involucran un grupo de salidas. Los valores del grupo de salida se dan como dígitos hexadecimales, que representan qué salidas participan en el grupo. Un valor de grupo se codifica en un mapa de bits binario de 12 bits, utilizando los dígitos hexadecimales. Para procesar los datos, debe convertirse de hexadecimal a binario, donde cada bit representa una salida que participa en el grupo. El bit 0 representa la salida # 1. La siguiente tabla debería ayudar a aclarar:

*<dlys>*

*<dly id="1" sf="12" so="1" cy="10"/> <dly id="2" sf="11" so="2" cy="10"/> <dly id="3" sf="10" so="3" cy="5"/> <dly id="4" sf="9" so="4" cy="10"/> <dly id="5" sf="8" so="5" cy="10"/> <dly id="6" sf="7" so="6" cy="10"/> <dly id="7" sf="6" so="7" cy="15"/> <dly id="8" sf="5" so="8" cy="10"/> <dly id="9" sf="4" so="9" cy="10"/> <dly id="10" sf="3" so="10" cy="10"/> <dly id="11" sf="2" so="11" cy="15"/> <dly id="12" sf="1" so="12" cy="10"/> </dlys> <grps> <sq>13f</sq> <cy>f35</cy> </grps>*

Donde "id" es el número de salida, "sf" es el retraso de apagado, "entonces" es el retraso de encendido y "cy" es el retraso del ciclo de energía. La designación "sq" es el mapa de bits para las salidas que se secuenciarán, y "cy" es el mapa de bits para que las salidas se reinicien.

#### Comandos de consulta

#### Enviar consulta de información

La consulta Enviar información se utiliza para recuperar información general sobre el dispositivo. Los elementos de información de respuesta están incluidos en el elemento <info>.

Consulta -

*<sendinfo/>*

#### Respuesta de muestra -

*<info time="1234567890"> <sernum>PAVT1512PRO0X142160000000</sernum> <fwver>1.0.0.12520</fwver> <bootcodever>1.0</bootcodever> <ipaddr>3194548209</ipaddr> <coprocfwver>1.0.0.12520</coprocfwver> <coproclot>1300795003</coproclot> <coprocdiex>5</coprocdiex> <coprocdiey>42</coprocdiey> <coproctest>65272</coproctest> </info>* Detalles -

Descripción del elemento

*sernum número de serie del producto. fwver versión de firmware que se ejecuta en el procesador maestro. bootcodever versión del cargador de arranque que se ejecuta en el procesador maestro. ipaddr dirección de protocolo de Internet en uso, valor decimal. coprocfwver versión de firmware que se ejecuta en el coprocesador. Todos los demás elementos son para uso exclusivo de Core Brands.*

#### Enviar consulta de estado

La consulta de estado de envío se utiliza para recuperar el estado del dispositivo. Los elementos de estado de respuesta están encerrados en el elemento <status>.

Consulta -

*<sendstatus/>*

# VT1512-IP Manual de instrucciones - Español

#### Respuesta de muestra -

*<status time="1234567890"> <voltage>119.14</voltage> <voltpeak time="0">0.00</voltpeak> <amperage>0.00</amperage> <wattage>0.00</wattage> <pwrva>0.15</pwrva> <pwrfact>0.00</pwrfact> <pwrcond>0</pwrcond> <brkrfault>0</brkrfault> <lastseqstate>1</lastseqstate> <seq>0</seq> <cycprog>0</cycprog> <coprocop>1</coprocop> <coproclink>1</coproclink> <coprocimp>0</coprocimp> <coproccrcerrs>0</coproccrcerrs> <crcerrs>2</crcerrs> <outlet id="1">1</outlet> <outlet id="2">1</outlet> <outlet id="3">1</outlet> <outlet id="4">1</outlet> <outlet id="5">1</outlet> <outlet id="6">1</outlet> <outlet id="7">1</outlet> <outlet id="8">1</outlet> <outlet id="9">1</outlet> <outlet id="10">1</outlet> <outlet id="11">1</outlet> <outlet id="12">1</outlet> <tfilestate len="0" chk="4294967295" mtime="4294967295" busy="0" lock="0" url="" /> </status>*

#### **Detalles**

#### Descripción del elemento

*voltage measured RMS line voltage, 1 Vac precision. voltpeak measured peak voltage, 1 Vac precision. "time" attribute represents time of occurrence. amperage measured total load current, 0.1 Ampere precision. wattage measured total power consumption, 1 Watt precision. pwrva measured volt-ampere consumption, 1 VA precision. pwrfact measured load power factor, 0.01 precision. pwrcond power condition: 0 = normal; 1 = fault recovery; 2 = under voltage; 3 = over voltage. seq power sequence state: 0 = no sequence; 1 = sequencing ON; 2 = sequencing OFF. cycprog group power cycle operation state: 0 = no cycle in progress; 1 = cycle in progress. outlet state: 0 = outlet OFF; 1 = outlet ON. "id" attribute's decimal value represents outlet number.*

Todos los demás elementos son solo para uso de Nortek Security & Control.

#### Enviar consulta de configuración

La consulta de envío de configuración se utiliza para recuperar la configuración del dispositivo. Los elementos de configuración de respuesta están incluidos en el elemento <settings>.

Consulta -

*<sendsettings/>*

Respuesta de muestra -

*<settings time="1234567890">*

… (ver la sección de Atributos Comunes) …

#### *</settings>*

Detalles -

#### Descripción del elemento

Configuración del dispositivo. Consulte la sección Atributos comunes para más detalles.

PANAMAX www.panamax.com

#### <span id="page-24-0"></span>Comandos de acción

#### Acción cambiar de salida

La acción cambiar de salida se usa para ENCENDER o APAGAR una salida.

Acción de muestra -

#### *<outlet id="2">0</outlet>*

Detalles -

#### Descripción del elemento

interruptor de salida: 0 = salida OFF; 1 = salida ON. El atributo "id" indica qué salida, número decimal 1-12.

#### Acción cambiar grupo de salida

La acción Cambiar grupo de salida se usa para ENCENDER o APAGAR un grupo de salida.

Acción de muestra -

*<outlets grp="c3">1</outlets>*

Detalles -

#### Descripción del elemento

las salidas cambian el grupo de salida: 0 = salidas APAGADAS; 1 = salidas ON. El atributo "grp" indica qué salidas participan en el grupo, utilizando dígitos hexadecimales. Consulte la sección Atributos Comunes para más detalles.

#### Acción ciclo de salida

La acción Ciclo de Salida de Grupo se usa para encender y apagar un grupo de salidas. Cada retardo del ciclo de alimentación de salida se define en los ajustes de configuración del dispositivo. Consulte la sección Atributos comunes para más detalles.

Acción de muestra -

#### *<cycleoutlet id="2"/>*

Detalles -

#### Descripción del elemento

"cycleoutlet" salida del ciclo de energía. El atributo "id" indica qué salida, número decimal 1-12.

#### Acción grupo de salida de ciclo

La acción grupo de salida de ciclo se usa para encender y apagar un grupo de salidas. Cada retardo del ciclo de alimentación de salida se define en los ajustes de configuración del dispositivo. Consulte la sección Atributos Comunes para más detalles.

Acción de muestra -

#### *<cycleoutlets grp="1c3"/>*

Detalles -

#### Descripción del elemento

"cycleoutlets" apaga y enciende un grupo de salidas. El atributo "grp" indica qué salidas participan en el grupo, utilizando dígitos hexadecimales. Consulte la sección Atributos Comunes para más detalles.

#### Acción grupo de salida de ciclo predefinida

El tercer método para salidas de ciclo se basa en el grupo de ciclos ya definido por el comando set cycle group (ver: Acción de configuración de ajustes). De lo contrario, este comando se comporta de manera idéntica a los otros dos comandos de ciclo. Consulte la sección Atributos Comunes para más detalles.

Acción de muestra -

*<cyclegrp/>*

#### Acción de secuencia

El tercer método para salidas de ciclo se basa en el grupo de ciclos ya definido por el comando set cycle group (ver: Acción de configuración de ajustes). De lo contrario, este comando se comporta de manera idéntica a los otros dos comandos de ciclo. Consulte la sección Atributos Comunes para más detalles.

## Acción de muestra -

*<sequence>0</sequence>*

Detalles -

#### Descripción del elemento

secuencia grupo de salida de secuencia de energía:  $0 =$  secuencia de apagado;  $1 =$  secuencia de encendido.

#### Acción de suscripción

La acción Suscribir se usa para suscribirse a eventos del dispositivo.

Acción de muestra -

*<eventmgr>*

*<subscribe uri="ctrlsys://127.0.0.1:12345"/> </eventmgr>*

# VT1512-IP Manual de instrucciones - Español

#### Detalles -

#### Descripción del elemento

#### "eventmgr" requiere contenedor.

Suscribirse "suscribirse" a los eventos del dispositivo. El atributo "uri" está formateado como "ctrlsys://IPADDR: PORT", donde IPADDR: PORT es la dirección del Protocolo de Internet y número de puerto UDP donde se deben enviar mensajes de eventos. Puede ser una dirección IP diferente a la que el sistema de control que envió la solicitud. NOTA: Solo se permite una suscripción de evento de dirección IP/puerto.

#### Acción Darse de baja

La acción **Suscribir** se usa para cancelar la suscripción a eventos del dispositivo.

#### Acción de muestra -

*<eventmgr>*

*<unsubscribe uri="ctrlsys://127.0.0.1:12345"/> </eventmgr>*

Detalles -

#### Descripción del elemento

#### "eventmgr" requiere contenedor.

Darse de baja "desuscribirse" a los eventos del dispositivo. El atributo "uri" está formateado como "ctrlsys://IPADDR: PORT", donde IPADDR: PORT es la dirección del Protocolo de Internet y número de puerto UDP donde se deben enviar mensajes de eventos. Puede ser una dirección IP diferente a la que el sistema de control que envió la solicitud.

#### Eventos

Por defecto, el VT1512-IP no enviará ningún mensaje de evento. Para recibir mensajes de eventos, se debe enviar una Acción de suscripción después de cada reinicio o encendido de cada dispositivo.

#### Vea la sección Acción Suscribir para más detalles.

El dispositivo repetirá los mensajes de evento hasta que se envíe un mensaje de confirmación al VT1512-IP, o después de un período de tiempo de espera de aproximadamente 20 minutos. El mensaje de confirmación debe contener los mismos valores de atributo "evtid" y "subsid" que el mensaje de evento.

#### Ejemplo de mensaje de acuse de recibo -

*<eventmgr> <ack evtid="123" subsid="1"> </eventmgr>*

Detalles -

#### Descripción del elemento

#### "eventmgr" requiere contenedor.

Acuse de recibo "ack" del evento del dispositivo. El atributo "evtid" representa el número de evento del dispositivo, el atributo "subsid" representa el número de suscriptor. Ambos atributos deben contener los mismos valores que el mensaje de evento.

#### Evento de estado de salida

El evento de estado de salida se publica cuando una salida cambia de ON a OFF, o viceversa.

Evento de mensaje

#### *<outlet id="1">1</outlet>*

Detalles -

#### Descripción del elemento

Estado de salida "salida": 0 = salida ahora OFF; 1 = salida ahora ON. El atributo "id" indica qué salida cambió de estado, valor decimal 1-12.

#### Evento de secuencia

El evento de secuencia se publica cuando se inicia o completa una secuencia de encendido o apagado.

#### Evento de mensaje

*<seq>2</seq>*

Detalles -

#### Descripción del elemento

"seq" estado de secuencia de energía: 0 = secuencia completada; 1 = secuencia ON iniciada; 2 = secuencia OFF iniciada

#### Evento de condición de energía

El evento **Condición de energía** se publica cuando el dispositivo ingresa o se recupera del modo de apagado por sobretensión o subtensión.

#### Evento de mensaje

*<powercond>3</powercond>*

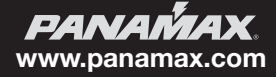

#### Detalles -

#### Descripción del elemento

*powercond condición de energía: 0 = ahora normal; 1 = ahora recuperación de falla; 2 = ahora bajo voltaje; 3 = ahora sobretensión.*

#### Evento de configuración

El evento Configuración se publica cuando cambian las configuraciones del dispositivo. Se transmite información para todas las configuraciones, no solo para las configuraciones individuales que cambiaron.

#### Evento de mensaje

#### *<settings>*

… (consulte la sección Atributos Comunes) …

*</settings>*

Detalles -

#### Descripción del elemento

Establecer la configuración del dispositivo. Consulte la sección Atributos Comunes para más detalles.

#### Evento de acción programada activada

Un evento de Acción programada activada se publica cuando el dispositivo realiza una operación programada.

#### Evento de mensaje

*<schedmgr> <fire> <day>127</day> <min>775</min> <command><outlet id="7">0</outlet></command> </fire> </schedmgr>*

Detalles -

#### Descripción del elemento

*schedmgr El contenedor identifica el evento como una acción programada.*

*contenedor de fuego identifica la acción programada como activada.*

*día los días programados de la semana para disparar el comando. Consulte la tabla a continuación para obtener detalles de codificación.*

*min el minuto programado del día (desde la medianoche) para disparar el comando.*

*El contenedor de comandos identifica el comando de acción. Consulte la sección Comandos de Acción para más detalles.*

*El elemento <day> representa el valor "daysofweek" para los días de la semana que el comando de acción está programado para activarse. Este elemento es un poco complicado porque los dias programados*

*se codifican en un mapa de bits binario de 7 bits que se proporciona en formato decimal. Para procesar los datos, debe convertirse de decimal a binario, donde cada bit representa un día de la semana que se programa el comando de acción. El bit 0 representa el jueves.*

#### Día(s) programado(s) de la semana días de la semana Binario

*Jueves 1 0000001 Viernes 2 0000010 Sábado 4 0000100 Domingo 8 0001000 Lunes 16 0010000 Martes 32 0100000 Miércoles 64 1000000 Lunes - viernes 115 1110011 Sábado-domingo 12 0001100 Monday – Friday 115 1110011 Saturday-Sunday 12 0001100*

# <span id="page-27-0"></span>VT1512-IP Manual de instrucciones - Español

## PROTECCIÓN DE CONTRASEÑA

deba actualizar la

Una vez que haya reclamado su VT1512-IP, puede configurar la protección con contraseña. Para hacerlo, debe ingresar la dirección IP local de la tarjeta VT1512-IP en su navegador. Puede localizar la dirección IP local haciendo clic en Administrador de dispositivos en la interfaz de usuario de BlueBOLT. Esto lo llevará a la página web incorporada del VT1512-IP.

Nota: Debe estar en la misma red que el VT1512-IP para ver la página web incorporada.

Una vez que haya iniciado sesión en la página web incorporada del VT1512-IP, haga clic en Configuración.

Ingrese un nombre de usuario y una contraseña, marque la casilla "Protección de contraseña habilitada" y haga clic en el botón "Actualizar contraseña".

### **BlueBOLT Interfaz de configuración**

Serial Number (Número de serie): PA01031X142193100007 Ethernet Address (Dirección Ethernet): 1065a3051973 Firmware Version (Versión de firmware): 1.0.5.190930 Bootcode Version (Versión de código de arranque): 1.4.1 Model (Modelo): Panamax VT1512-IP

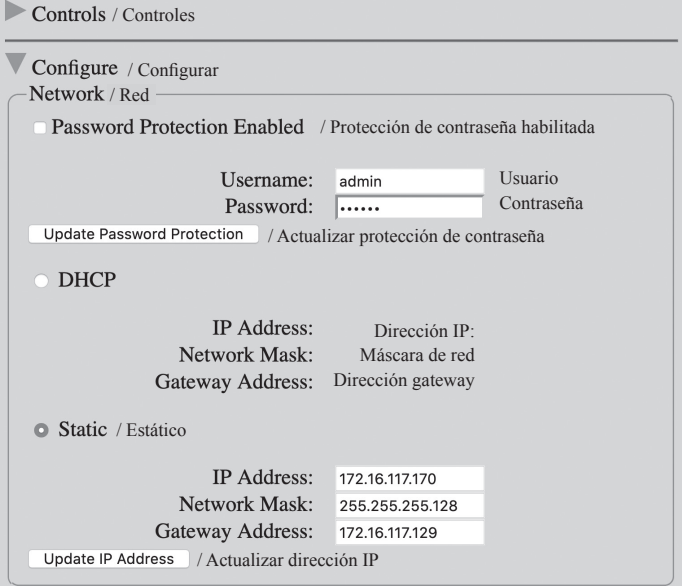

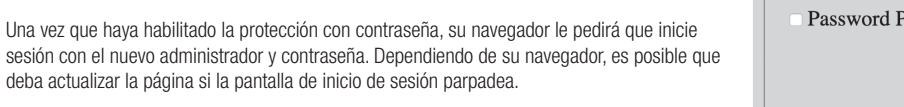

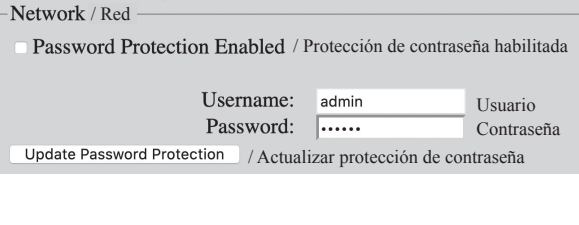

Configure / Configurar

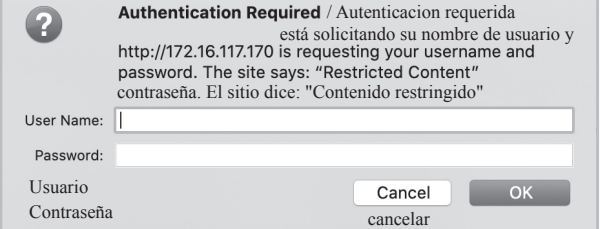

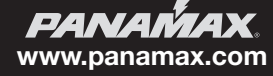

## <span id="page-28-0"></span>SOLUCIÓN DE PROBLEMAS

## USO GENERAL:

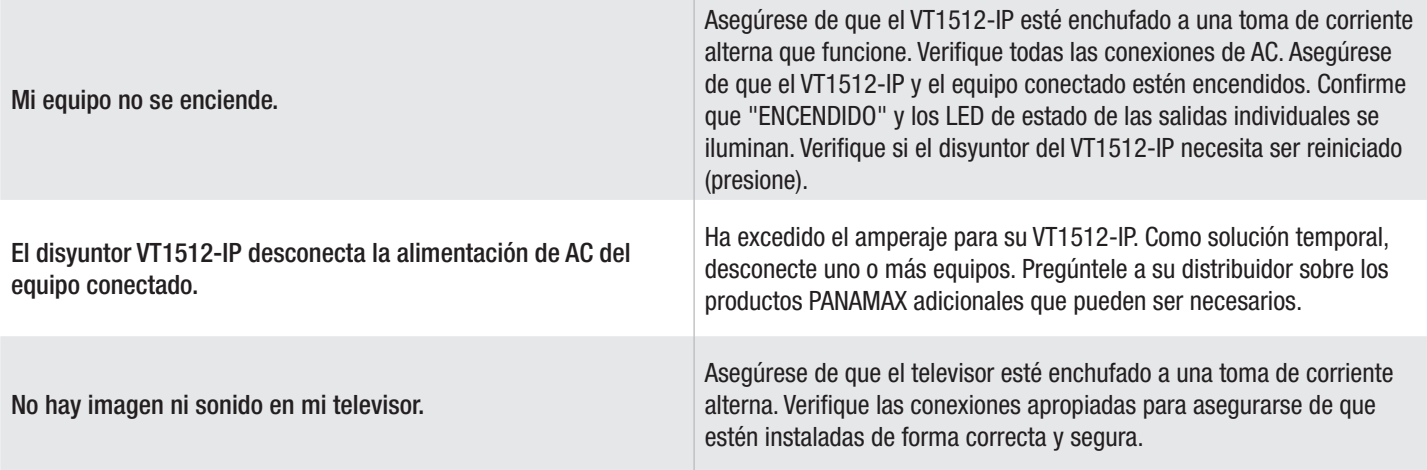

## BlueBOLT / conectividad de red:

Verifique estos pasos cuando tenga problemas con la conectividad BlueBOLT:

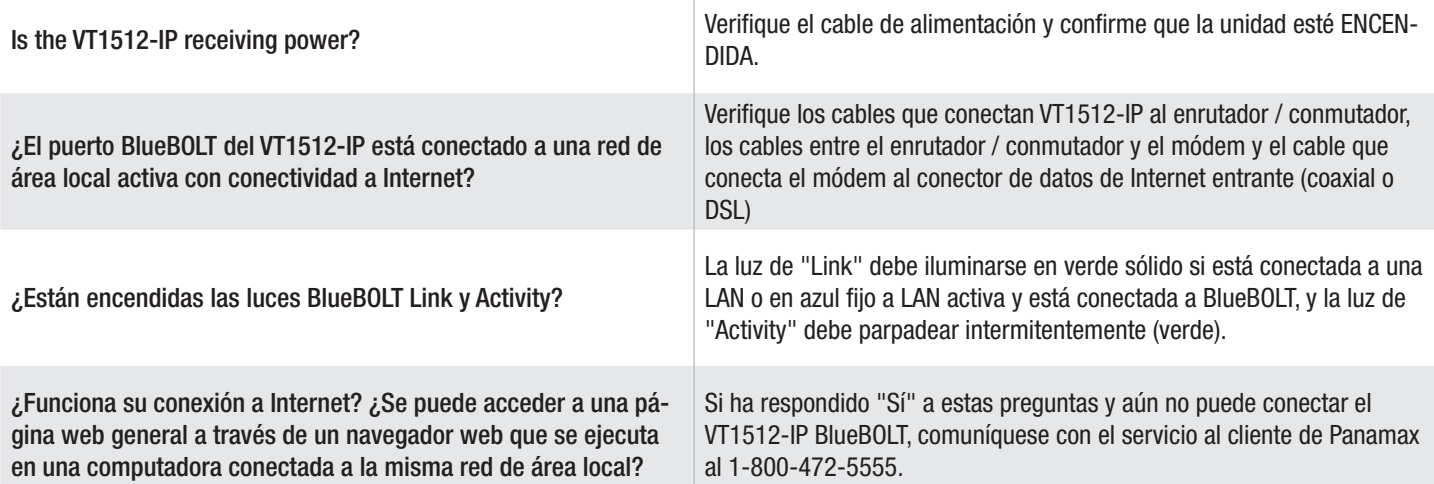

# <span id="page-29-0"></span>VT1512-IP Manual de instrucciones - Español

## ESPECIFICACIONES DEL VT1512-IP

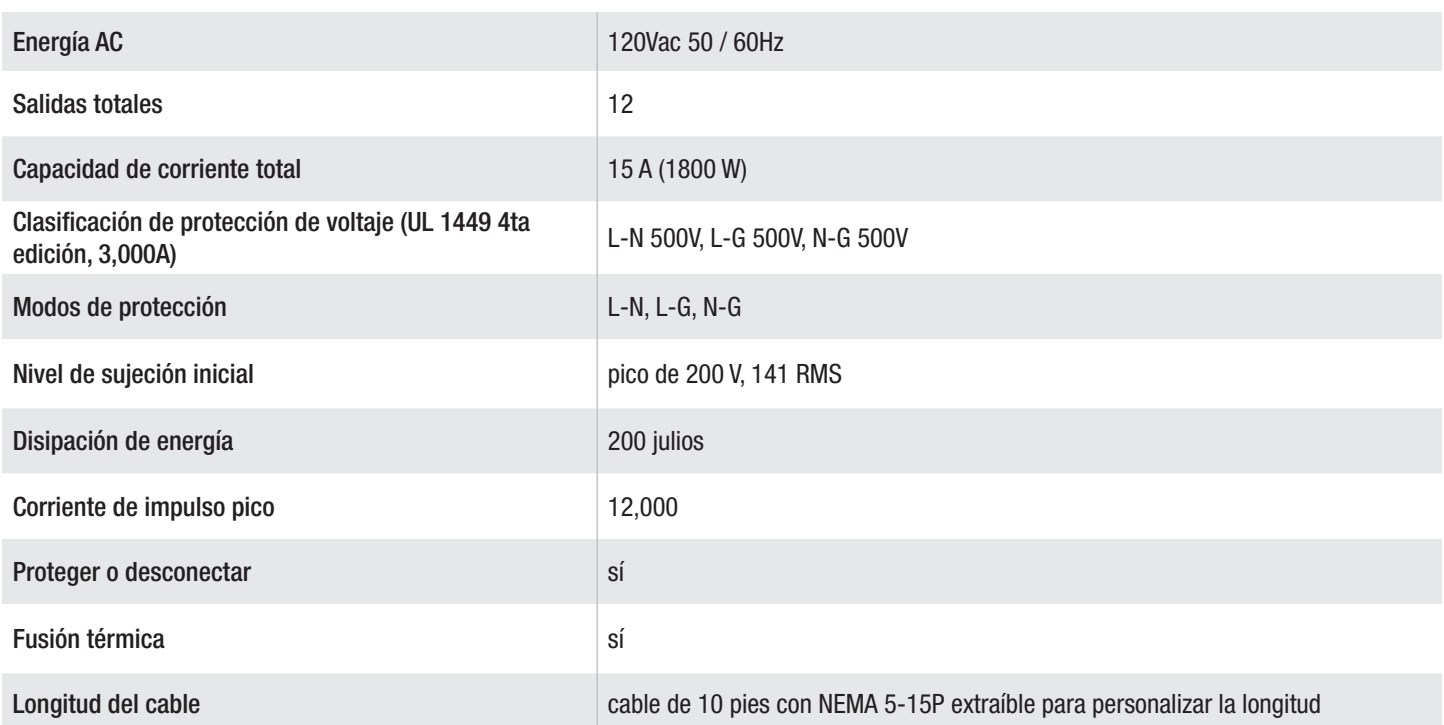

### Especificaciones ambientales

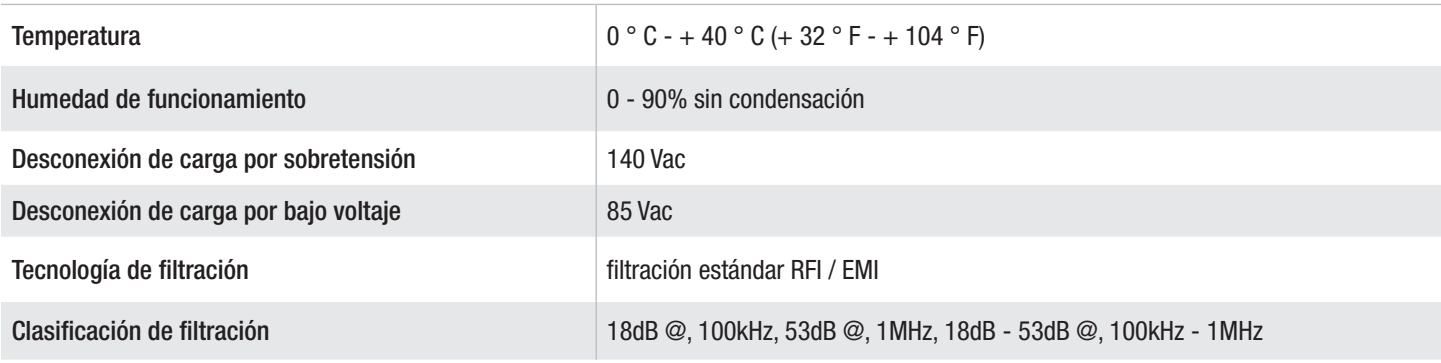

### Peso y dimensiones del producto

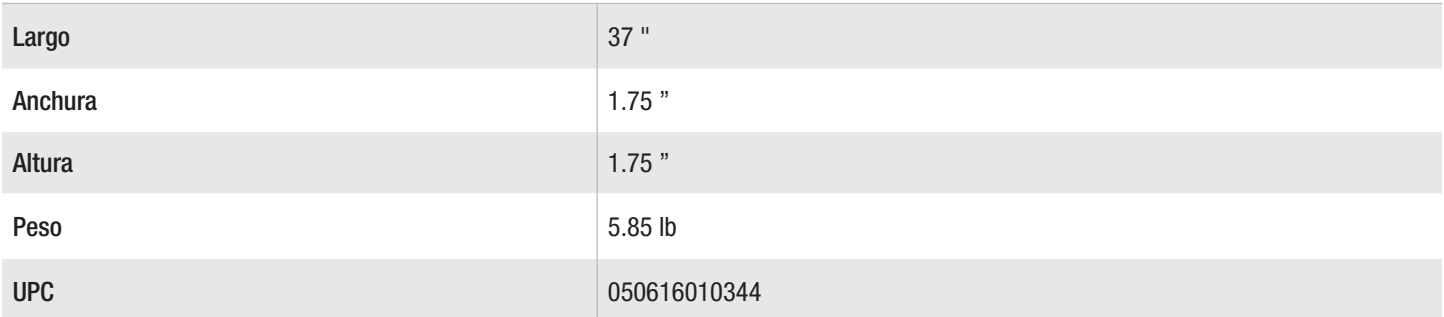

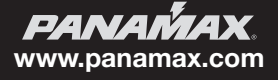

#### <span id="page-30-0"></span>Proteger o desconectar

En caso de una sobretensión catastrófica como un rayo, la alimentación de AC se desconecta por completo del equipo conectado. Si ocurre un evento tan raro, el VT1512-IP requeriría servicio.

#### Nivel estándar de filtración RFI / EMI

El filtro de nivel estándar RFI / EMI emplea un filtro de paso bajo sintonizado para reducir el ruido diferencial de AC que entra por su línea de alimentación de AC. El filtro reduce el ruido de la línea de AC en promedio 18dB @, 100kHz, 53dB @, 1MHz, 18dB - 53dB @, 100kHz - 1MHz.

#### Sobre / bajo voltaje de desconexión de carga

El circuito de desconexión de carga por sobretensión / subtensión supervisa constantemente la tensión de línea entrante. Si el voltaje de línea entrante se vuelve peligrosamente alto, desconectará la carga de la entrada de AC. El umbral alto es 140 Vac +/- 2 Vac.

Si el voltaje de línea entrante se vuelve peligrosamente bajo, desconectará la carga de la entrada de AC. El umbral bajo es 85 Vca +/- 2 Vac.

Cuando el voltaje entrante vuelve a un nivel seguro, el VT1512-IP se encenderá automáticamente y se secuenciará a su estado original antes del evento de sobre/bajo voltaje.

#### Secuenciación de energía

Algunos sistemas de audio y video complejos requerirán una secuencia de energía. El VT1512-IP por defecto es un secuenciador de energía. La secuencia de energía permite que el equipo de A / V se encienda en etapas, lo que le da tiempo al equipo para estabilizarse antes de que se energice la siguiente etapa del equipo.

Cuando se apaga, el orden de la secuencia se invierte, lo que resulta en un aterrizaje suave para su costoso equipo de A / V. La secuencia de alimentación también es conveniente para los dispositivos de red que requieren "apretones de manos" de la red para comunicarse adecuadamente entre sí.

Después de aplicar energía a la entrada de línea de AC y una vez que enciende el interruptor de alimentación, la salida 1 se encenderá inmediatamente. La salida 2 se encenderá 5 segundos después de la salida 1, y todas las demás salidas tendrán un retraso de 5 segundos desde el momento de encendido de la salida anterior. Vea los valores predeterminados a continuación.

Una vez que reclame su VT1512-IP, puede cambiar la programación predeterminada para cumplir con los requisitos de sus sistemas y tendrá total flexibilidad. Puede mantener una secuencia de 12 pasos, o mantener cuatro salidas encendidas y las ocho restantes para secuenciar.

#### Secuencia de salida predeterminada

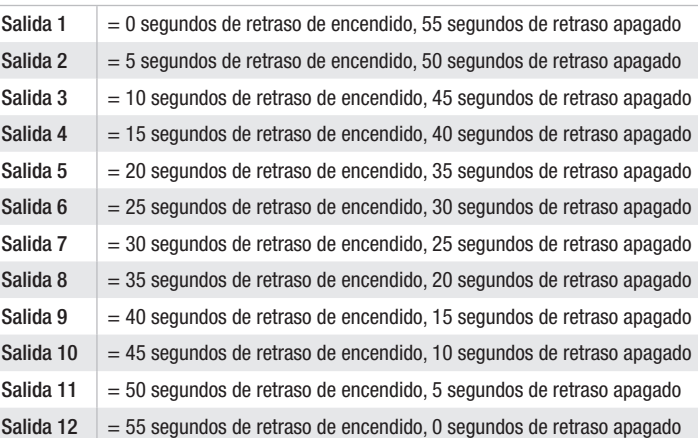

#### IP Monitor y Controll

El VT1512-IP se puede monitorear y controlar a través de una página web interna para aplicaciones LAN, o puede usar la nube BlueBOLT para monitorear, controlar y programar su dispositivo desde cualquier parte del mundo a través de su computadora o dispositivo móvil.

# <span id="page-31-0"></span>VT1512-IP Manual de instrucciones - Español

## INFORMACIÓN DE GARANTÍA

### ¡PRECAUCIÓN! LIMITACIÓN DE GARANTÍA PARA COMPRADORES DE INTERNET

Los productos de Panamax comprados a través de Internet no tienen una Garantía de producto válida o una Política de protección de equipos conectados a menos que se compren a un Distribuidor autorizado de Internet de Panamax y los números de serie originales de fábrica estén intactos (no deben haber sido eliminados, desfigurados o reemplazados de ninguna manera). La compra de un distribuidor autorizado de Internet Panamax asegura que el producto fue diseñado para el uso del consumidor, ha pasado todas las inspecciones de calidad y es seguro. La compra a través de sitios de subastas o distribuidores no autorizados puede resultar en la compra de productos rescatados, fallidos y / o no destinados a ser utilizados en los Estados Unidos. Además, los distribuidores autorizados de Internet de Panamax han demostrado suficiente experiencia para asegurar instalaciones que cumplan con la garantía. Para obtener una lista de los distribuidores autorizados de Internet de Panamax, visite [www.panamax.com](http://www.panamax.com)

#### Política de protección limitada de \$ 5,000,000 para equipos conectados \*

Los módulos de protección de línea de señal son necesarios para la política de equipos conectados. Puede utilizar otras unidades componentes de Panamax en nuestros módulos de protección de línea de señal. Las conexiones a tierra de los dispositivos deben ser terminados juntos. Todas las garantías de Panamax y las políticas de equipos conectados son válidas únicamente en el Estados Unidos y Canadá.

#### \* Garantía completa e información sobre políticas disponible en [www.panamax.com](http://www.panamax.com)

### Garantía limitada de tres años

### *¿Qué está cubierto?*

Nortek Security and Control, LLC ("NORTEK SECURITY & CONTROL") garantiza a los consumidores que compran este producto que el producto estará libre de defectos en materiales y mano de obra por un período de tres (3) años (los términos variarán según el producto) desde la fecha de compra. No es transferible.

Si existe un defecto, NORTEK SECURITY & CONTROL le pedirá que nos envíe la pieza o el producto defectuoso y, a nuestro criterio, lo repararemos o reemplazaremos. Esta garantía no cubre el costo de la mano de obra para eliminar una pieza o producto defectuoso o para reinstalar cualquier pieza o producto reparado o reemplazado.

Esta garantía no cubre defectos o daños causados por un mal manejo, mantenimiento, almacenamiento, instalación, extracción o reinstalación inadecuados, mal uso, modificación o alteración no autorizada por la fábrica, uso de accesorios incompatibles, impacto por objetos extraños, accidentes, incendios, actos de Dios, desgaste normal o daño de envío que no sea un envío de NORTEK SECURITY & CONTROL.

Guarde su recibo de compra original, ya que será necesario para obtener el servicio de garantía. Esta garantía no se extenderá ni reiniciará al recibir una pieza o producto reparado o de reemplazo bajo esta garantía. Ninguna persona está autorizada a extender o modificar esta garantía.

#### *Limitaciones*

LA DURACIÓN DE CUALQUIER GARANTÍA IMPLÍCITA, INCLUIDAS LAS GARANTÍAS DE COMERCIABILIDAD Y APTITUD PARA UN PROPÓSITO EN PARTICULAR, NO EXCEDERÁ EL PERÍODO DE GARANTÍA PROPORCIONADO AQUÍ.

Algunos estados no permiten limitaciones sobre la duración de una garantía implícita, por lo que la limitación anterior puede no aplicarse en su caso.

NORTEK SECURITY & CONTROL NO SERÁ RESPONSABLE DE NINGÚN DAÑO INCIDENTAL O CONSECUENTE RESULTANTE DEL INCUMPLIMIENTO DE CUALQUIER GARANTÍA ESCRITA O IMPLÍCITA.

Algunos estados no permiten la exclusión o limitación de daños incidentales o consecuentes, por lo que la limitación o exclusión anterior puede no aplicarse en su caso.

Esta garantía le otorga derechos legales específicos, y también puede tener otros derechos legales que varían de estado a estado.

#### *¿Cómo obtengo el servicio de garantía?*

#### Clientes en los Estados Unidos

Para obtener el servicio de garantía, envíe un correo electrónico a nuestro Departamento de Devoluciones a [returns@corebrands.com.](mailto:returns%40corebrands.com?subject=) Incluya su nombre, dirección, número de teléfono, el número de modelo de su producto, una copia de su recibo de compra original y una descripción del problema.

A menos que necesitemos discutir la situación con usted, recibirá un número de autorización de devolución y las instrucciones de envío. Si necesitamos analizar más la situación con usted, lo llamaremos o le enviaremos un correo electrónico. NORTEK SECURITY & CONTROL puede requerir la solución de problemas en el producto instalado antes de emitir un Número de autorización de devolución. Todo lo que se nos envíe sin un Número de autorización de devolución se devolverá automáticamente sin abrir. Usted es responsable de los cargos por envío a nosotros.

#### Clientes fuera de los Estados Unidos

Para los clientes fuera de los Estados Unidos, se le exige que dirija cualquier solicitud de servicio de garantía al distribuidor al que compró el producto Nortek Security and Control o al distribuidor que suministró dicho producto.

Para los compradores cuyos derechos de garantía se rigen por las leyes o regulaciones de protección al consumidor de un país que no sea los EE. UU., los beneficios conferidos por esta garantía son adicionales a los otorgados por dichas otras leyes o regulaciones, y cualquier limitación de los derechos establecidos en esta garantía puede o no aplicar.

#### *Operación avanzada*

Además de proporcionar acceso a la plataforma BlueBOLT alojada por Panamax / Furman, VT1512-IP también admite los siguientes protocolos de red. Consulte la sección Redes avanzadas de Enlaces y recursos en [www.mybluebolt.com.](http://www.mybluebolt.com)

UDP (Puerto # 57010) para la comunicación de máquina a máquina para la interfaz con los sistemas de control y automatización dentro de la red local.

HTTP (servidor web en el puerto predeterminado 80) para configurar los ajustes de red para la operación independiente de "dirección IP estática".

## AVISO FCC

Este equipo ha sido probado y cumple con los límites para un Dispositivo digital de Clase B, de conformidad con la Parte 15 de las Reglas de la FCC. Estos límites están diseñados para proporcionar una protección razonable contra interferencias perjudiciales en instalaciones residenciales. Este equipo genera, utiliza y puede irradiar energía de radiofrecuencia y, si no se instala y utiliza de acuerdo con las instrucciones, puede causar interferencias perjudiciales en las comunicaciones de radio. Sin embargo, no hay garantía de que no se produzcan interferencias en una instalación en particular. Si este equipo causa interferencias perjudiciales en la recepción de radio o televisión, lo que puede determinarse apagando y encendiendo el equipo, se recomienda al usuario que intente corregir la interferencia mediante una o más de las siguientes medidas:

- 1. Reoriente o reubique la antena receptora.
- 2. Aumente la separación entre el equipo y el receptor.
- 3. Conecte el equipo a una toma de corriente en un circuito diferente al que está conectado el receptor.
- 4. Consulte al distribuidor o a un técnico experimentado de radio / TV para obtener ayuda. Cualquier accesorio especial necesario para el cumplimiento debe especificarse en las instrucciones.

**PRECAUCIÓN:** Se requiere un cable de alimentación de tipo blindado para cumplir con los límites de emisión de la FCC y también para evitar interferencias en la recepción de radio y televisión cercana. Es esencial que solo se use el cable de alimentación suministrado. Use solo cables blindados para conectar dispositivos RS-232 a este equipo.

PRECAUCIÓN: Cualquier cambio o modificación que no esté expresamente aprobado por la garantía de este dispositivo podría anular la autoridad del usuario para operar el equipo. Si necesita soporte técnico o servicio de equipo, comuníquese con Panamax

Soporte técnico al 800-472-5555. También puede enviar un correo electrónico a [info@](mailto:info%40Panamax.com?subject=) [Panamax.com.](mailto:info%40Panamax.com?subject=)

Todo el equipo que se devuelve para reparación debe tener un número de Autorización de devolución (RA - Return Authorization). Para obtener un número RA, llame al soporte técnico de Panamax. Antes de devolver cualquier equipo para su reparación, asegúrese de que esté debidamente embalado y protegido contra daños durante el envío, y de que esté asegurado. Sugerimos que guarde el embalaje original y lo use para enviar el producto para su reparación. Además, adjunte una nota con su nombre, dirección, número de teléfono y una descripción del problema.

#### 5919 Sea Otter Pl., Suite 100, Carlsbad, CA 92010 [www.nortekcontrol.com](http://www.nortekcontrol.com) • [www.panamax.com](http://www.panamax.com) • [www.mybluebolt.com](http://www.mybluebolt.com)

© 2019 Nortek Security and Control, LLC. Todos los derechos reservados. Panamax y BlueBOLT son marcas comerciales de Nortek Security and Control, LLC.

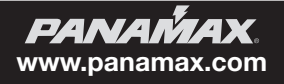

# Barre d'alimentation électrique à installation personnalisée VT1512-IP

Ø,

## VT1512-IP A Conditionneur d'alimentation électrique pour support vertical compatible avec BlueBOLT®, 12 prises BARRE D'ALIMENTATION ÉLECTRIQUE À INSTALLATION PERSONNALISÉE

Nous vous félicitons d'avoir acheté le séquenceur et conditionneur d'alimentation électrique pour support vertical compatibles avec BlueBOLT de Panamax VT1512-IP. Le VT1512-IP est un conditionneur d'alimentation électrique complet offrant protection et filtrage des équipements branchés pour une longévité et des performances maximales. Activé pour BlueBOLT, le VT1512-IP permet le redémarrage à distance de 12 prises contrôlées individuellement ainsi que de surveiller la consommation d'énergie, de définir des alertes, de programmer des commandes planifiées, des utilitaires ping en réseau avec redémarrage conditionnel, et bien plus.

## FONCTIONNALITÉS

- Protection contre les surtensions Protect-or-Disconnect
- Filtrage EMI/RFI standard
- Déconnexion de charge sur/sous tension
- Séquencement de l'alimentation électrique
- Contrôle et surveillance IP BlueBOLT™ activé pour le contrôle et la surveillance IP
- 12 prises contrôlées individuellement, 3 espacées pour les adaptateurs muraux et 6 tournées à 90°
- Patte de mise à la terre pour fixer les modules de protection des lignes de signal Panamax
- Conception fine idéale pour un montage vertical sur un bâti d'équipement avec supports inclus
- Cordon d'alimentation de 3 m (10 pi) avec prise amovible permettant de personnaliser la longueur
- Capacité de 15A avec disjoncteur
- Garantie limitée de trois ans sur le produit
- Politique de protection du matériel branché de 5 000 000 \$ lorsqu'il est utilisé avec des modules de protection des lignes de signal Panamax.

Important: Vous aurez besoin de l'adresse MAC et du code uniques du VT1512-IP (fournis sur les deux étiquettes fixées à la couverture de ce guide, ainsi que sur une étiquette au bas du produit) pour enregistrer l'unité aux fins de contrôle et de surveillance sur [www.mybluebolt.com.](http://www.mybluebolt.com) L'un est collé de façon permanente et l'autre est amovible pour plus de commodité.

MODEL: VT1512-IP

## AVANT DE COMMENCER LE DÉBALLAGE

Inspectez l'appareil dès la réception. En plus de ce guide, la boîte devrait contenir les éléments suivants :

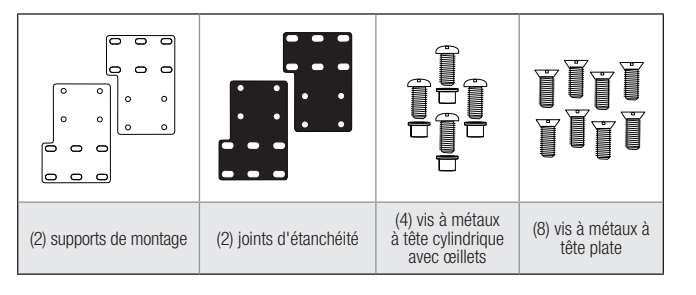

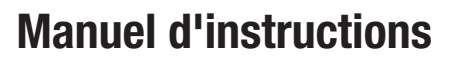

### CONSIGNES DE SÉCURITÉ IMPORTANTES

- Lisez ces instructions.
- 2. Garder-les.
- 3. Respectez tous les avertissements.
- 4. Suivez toutes les instructions.
- 5. AVERTISSEMENT : N'utilisez pas cet appareil près de l'eau. Pour réduire les risques d'incendie ou de choc électrique, n'exposez pas cet appareil à la pluie ni à l'humidité.
- 6. ATTENTION Peut contenir des prises toujours alimentées (selon la programmation BlueBOLT). Pour réduire les risques d'électrocution. débranchez le VT1512-IP de la source d'alimentation avant de réparer de l'équipement branché au VT1512-IP.
- 7. Nettoyez-le uniquement avec un chiffon sec.
- 8. Ne l'installez pas à proximité de sources de chaleur telles que des radiateurs, des bouches de chauffage, des poêles ou d'autres appareils produisant de la chaleur.
- 9. N'entravez pas la fonction de sécurité de la fiche polarisée ou de mise la terre. Une fiche polarisée a deux broches, dont l'une est plus large que l'autre. Une fiche de mise à la terre a une troisième broche pour la mise à la terre. La broche large ou la troisième broche est fournie pour votre sécurité. Si la fiche fournie ne rentre pas dans votre prise, consultez un électricien pour remplacer la prise obsolète.
- 10. Évitez de marcher ou de pincer le cordon d'alimentation, en particulier au niveau des fiches, des prises de courant et du point de sortie de l'appareil.
- 11. Utilisez uniquement les fixations/accessoires spécifiés par le fabricant.
- 12. Confiez les réparations à des réparateurs qualifiés. Il faut réparer l'appareil lorsqu'il a été endommagé de quelque manière que ce soit, par exemple si le cordon d'alimentation ou la fiche est endommagé, si du liquide a été renversé ou si des objets sont tombés dans l'appareil, si l'appareil a été exposé à la pluie ou à l'humidité, s'il ne fonctionne pas normalement ou s'il est tombé.
- 13. Lorsque le cordon d'alimentation est utilisé comme dispositif de débranchement principal, il doit rester facilement accessible.
- 14. Cet appareil doit être branché sur une prise de courant principale avec une mise à la terre.

Vous pouvez trouver le manuel du VT1512-IP sur la page du produit à l'adresse [www.panamax.com](http://www.panamax.com) sous l'onglet Resources (Ressources).

PANAMAX www.panamax.com

# <span id="page-33-0"></span>VT1512-IP Manuel d'instructions-français canadien

## FIXATION

Le boîtier comprend des trous de vis pour l'installation, ainsi que des supports de montage (acier revêtu de poudre de 0,32 cm (0,125 pouce) qui permettent de fixer l'unité aux montants verticaux d'un bâti d'équipement standard. Les supports peuvent être fixés au boîtier dans plusieurs directions afin de s'adapter à plusieurs supports et positions.

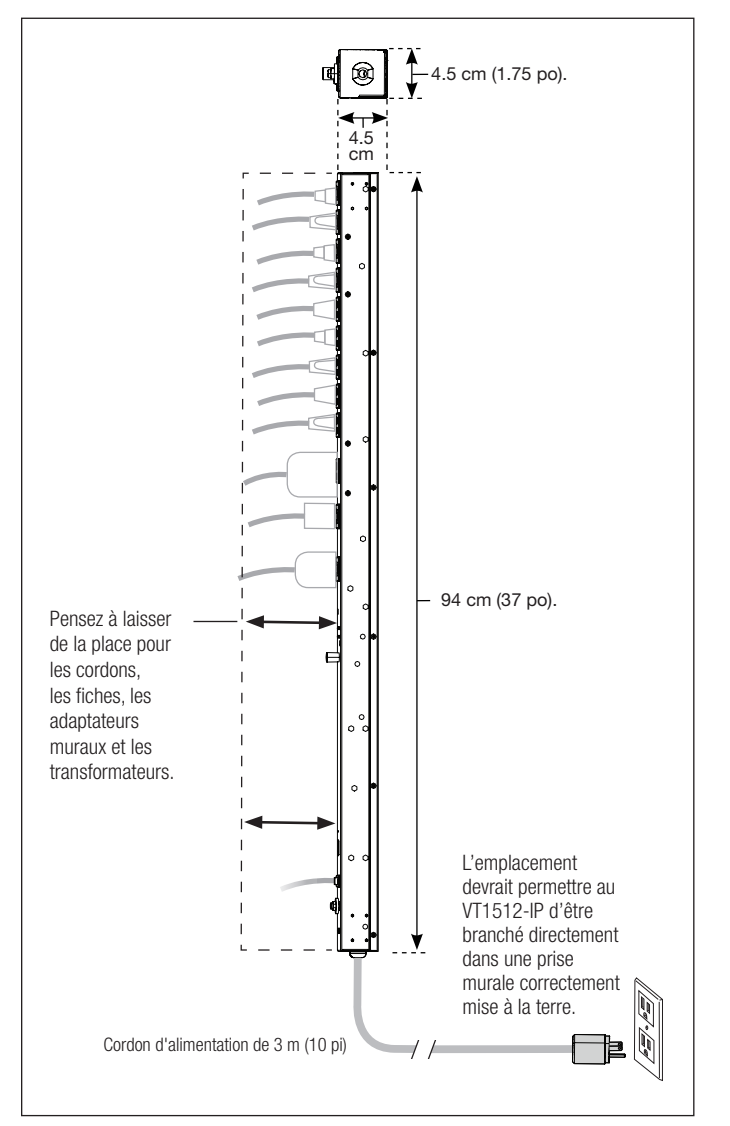

### BlueBOLT®

Votre VT1512-IP peut être contrôlé et surveillé de n'importe où dans le monde à l'aide de l'interface infonuagique BlueBOLT.

Enregistrement en ligne – Le VT1512-IP est totalement prêt à l'emploi et ne nécessite aucune installation de logiciel. L'interface de contrôle BlueBOLT en ligne est prise en charge par un navigateur Web Internet.

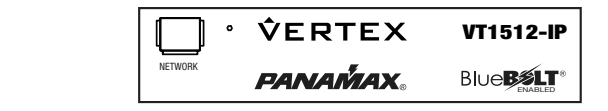

Des feuilles isolantes sont fournies pour assurer une isolation électrique entre l'unité et le bâti. Elles sont adhésives d'un côté et sont placées entre le support de fixation et le bâti d'équipement.

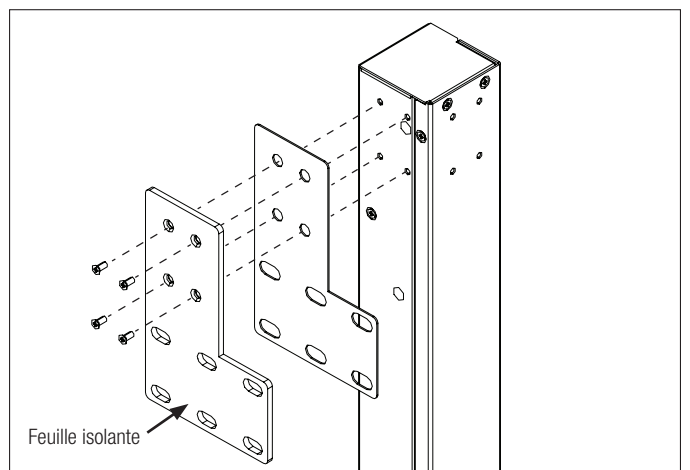

Utilisez les huit vis à métaux à tête plate pour fixer les deux supports au VT1512-IP.

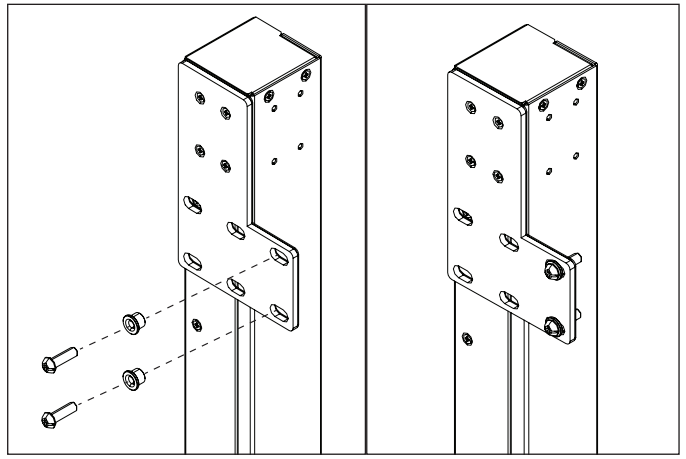

Utilisez les quatre vis à tête cylindrique, écrous et rondelles pour monter le VT1512-IP sur le bâti d'équipement.

Remarque : Éteignez tous les équipements branchés au VT1512-IP jusqu'à ce que tous les branchements (y compris c.a.) soient terminées. Il est recommandé de rallumer l'équipement branchéde manière séquentielle, une unité à la fois.

- A. Si vous utilisez un ordinateur connecté à Internet, accédez au site [www.mybluebolt.com](http://www.mybluebolt.com) à l'aide d'un navigateur Internet standard.Suivez les invites à l'écran pour ajouter un emplacement, puis pour ajouter un périphérique.
- B. Remarque : les informations d'adresse MAC sont jointes au présent manuel d'instructions, ainsi qu'au bas du VT1512-IP. Il est recommandé de coller l'étiquette de l'adresse MAC de rechange sur l'unité ou de la stocker dans un emplacement sécurisé.
- GROUND 1 2 7 8 peut pas détecter votre appareil (veuillez prévoir jusqu'à 20 secondes), veuillez suivre le guide de dépannage à l'écran. Vérifiez également que le VT1512-IP est correctement 5 6 11 connecté à votre équipement réseau. 12 Outlet 20 Outlet 20 Outlet 20 Outlet 20 Outlet 20 Outlet 20 Outlet 20 Outlet 20 Outlet 20 Outlet 20 Outlet C. Une fois que vous avez entré l'adresse MAC et le code unique inclus, si BlueBOLT ne

PANAMAX www.panamax.com

## <span id="page-34-0"></span>CARACTÉRISTIQUES DU PRODUIT

1<br>1

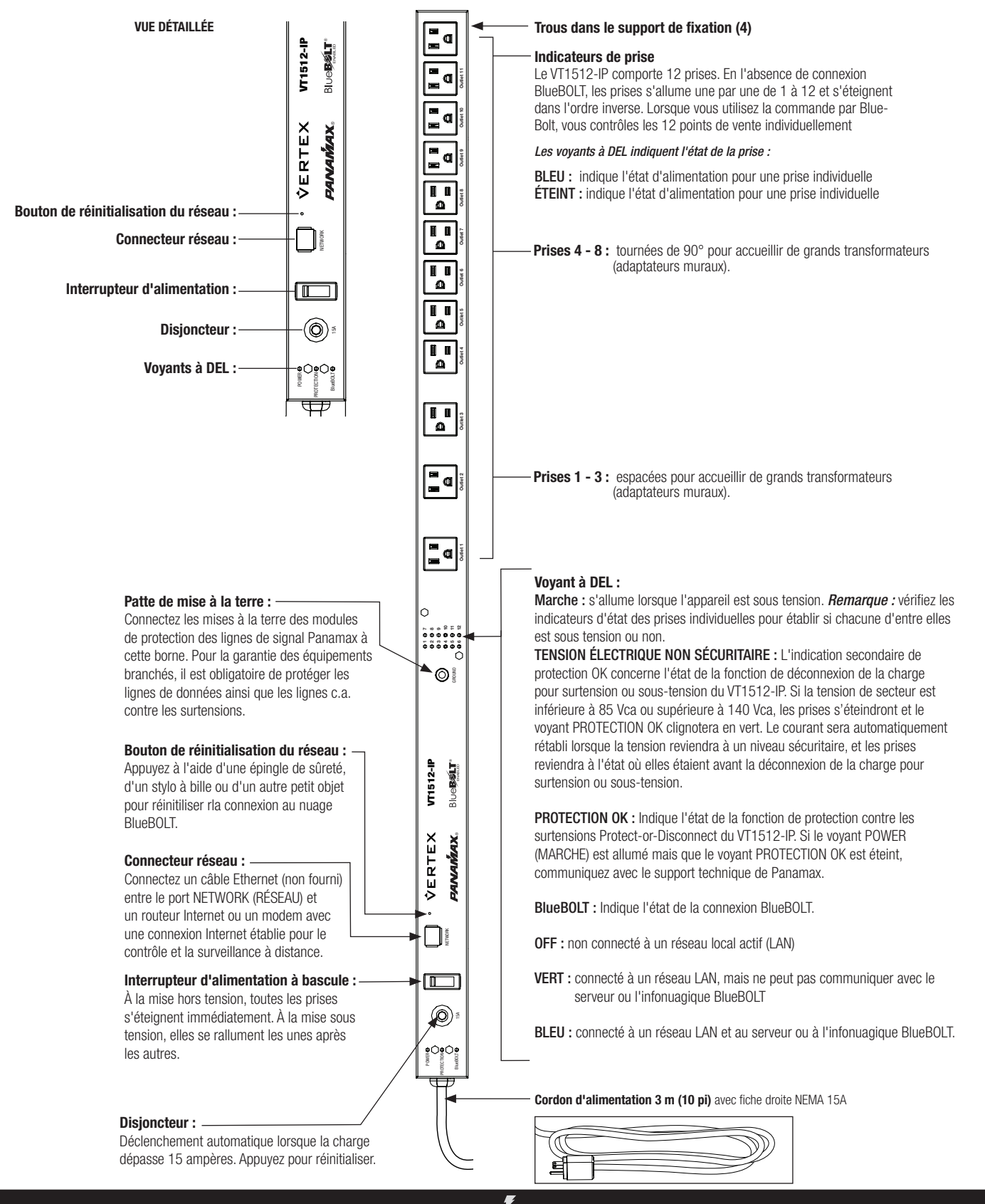

PANAMAX. www.panamax.com

# <span id="page-35-0"></span>VT1512-IP Manuel d'instructions - français canadien

## OPÉRATIONS AVANCÉES

#### Opérations avancées du VT1512-IP

Le VT1512-IP dispose une page Web intégrée pour les utilisateurs souhaitant l'utiliser sur un réseau LAN. La page Web intégrée affiche le numéro de série des unités, leur adresse Ethernet (ID MAC), la version du micrologiciel, la version du code d'amorçage, la marque et le numéro du modèle. Pour trouver l'adresse IP du VT1512-IP, vous pouvez rechercher le périphérique dans BlueBOLT une fois et regarder sous Device ADMIN (ADMIN de l'appareil) pour trouver l'adresse IP ou vous pouvez utiliser vos appareils réseau. Dans certains cas, votre modem ISP peut être équipé d'un outil permettant de localiser l'adresse IP du VT1512-IP.

#### **BlueBOLT Interface de configuration**

Serial Number (Numéro de série): PA01031X142193100007 Ethernet Address (Adresse Ethernet): 1065a3051973 Firmware Version (Version du micrologiciel): 1.0.5.190930 Bootcode Version (Version du code de démarrage): 1.4.1 Model (Modèle): Panamax VT1512-IP

#### État

L'écran Status (État) vous montre l'intégrité de l'alimentation : tension, intensité, puissance, facteur de puissance et puissance en VA. L'écran Conditions affiche l'état de l'alimentation (détaillé ci-dessous), que le disjoncteur soit « ouvert » ou « fermé », si la surveillance de la tension fonctionne.

#### États de la condition d'alimentation

- Normal = La tension d'entrée est dans la plage
- Sous-tension = La tension est si basse que la déconnexion de la charge pour surtension ou sous-tension s'est déclenchée et que toutes les prises sont éteintes.
	- Surtension = La tension est si élevée que la déconnexion de la charge pour surtension ou sous-tension s'est déclenchée et que toutes les prises sont éteintes. .

#### $Récupération = récupération$

- 1. Récupération après une déconnexion de charge pour surtension ou sous tension
- 2. Récupération une fois que le disjoncteur s'est déclenché et a été réinitialisé
- 3. Récupération une fois que l'interrupteur a été éteint et rallumé ou après un cycle d'alimentation
- 4. L'appareil est également considéré comme en récupération lorsqu'il est branché sur une source a.c. active.

#### États du moniteur de tension

**Moniteur de tension** =  $OK - Ia$  tension se situe dans une plage de sécurité

#### **Moniteur de tension**  $=$  panne

- 1. La déconnexion de la charge pour surtension ou sous-tension s'est déclenchée et toutes les prises sont éteintes.
- 2. Le disjoncteur a été déclenché, ce qui a éteint toutes les prises.
- 3. L'interrupteur d'alimentation a été éteint, ce qui a éteint toutes les prises.

#### **Commandes**

Les écrans de contrôle vous permettent de voir quelles prises sont allumées ou éteintes. Il vous permet d'allumer ou d'éteindre l'unité en séquence ou de regrouper les cycles. Vous pouvez allumer toutes les prises de manière séquentielle comme programmé et les éteindre immédiatement (aucune séquence).

#### Configuration

L'écran Configuration sert à configurer votre protection par mot de passe, à définir l'adresse IP comme statique ou DHCP (par défaut) et à configurer les paramètres avancés de l'appareil.

Les paramètres avancés de l'appareil vous permettent de programmer les prises qui seront séquencées et celles qui feront partie d'un cycle de groupe, et de programmer des délais de séquence.

Le VT1512-IP peut être interfacé avec des systèmes de commande et d'automatisation sur le réseau local. Tous les messages sont encapsulés au format XML standard et sont envoyés et reçus par le port UDP 57010. La déclaration de version XML, <?xml version="1.0" ?>, figure au début de chaque message. Chaque message doit avoir un seul élément racine. Les messages non conformes à la norme seront ignorés. L'outil « netcat », disponible pour Windows 10, Linux et Unix, constitue un moyen pratique de tester les messages.

#### *<?xml version="1.0" ?><device class="vt1512" id="1065a3050000">…</device>*

L'élément racine de tous les messages s'appelle « device ». L'élément « device » doit avoir deux attributs, "class" et "id". L'attribut « class » spécifie le type d'appareil (modèle) et doit être « vt1512 ». L'attribut « id » est l'identifiant unique de l'appareil (son adresse MAC Ethernet), exprimé avec des lettres minuscules et sans aucun formatage. Par exemple :

*<device class="vt1512" id="1065a3051970">*

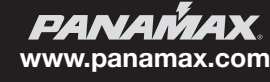

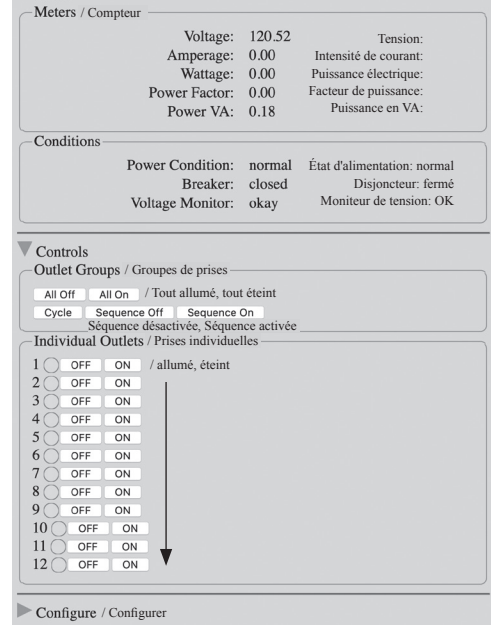

 $\overline{\mathbf{V}}$  Ctotus / L'état

#### <span id="page-36-0"></span>1.Messages de commande

Les messages de commande sont envoyés au VT1512-IP pour lui permettre d'exécuter une tâche. La tâche peut consister à effectuer une action physique, telle que la commutation d'une prise (une « action »). Lorsque la tâche consiste à transmettre des données, telles que l'état du périphérique, c'est une « query » (requête). Que la tâche soit une « action » ou une « query », le message est classé comme une commande et est contenu dans l'élément <command>.

#### Exemple de message de commande d'action – Éteindre la prise 2 :

*<?xml version="1.0"?> <device class="vt1512" id="1065a3051970"> <command><outlet id="2">0</outlet></command> </device>*

#### 2.Messages de réponse

En réponse à une commande de requête, le VT1512-IP enverra un message de réponse. La partie contenu du message sera un ensemble d'éléments inclus dans l'élément <info>, <status> ou <settings>, en fonction de la requête.

#### Exemple de message de réponse – réponse à la commande de requête « sendinfo » :

*<?xml version="1.0"?> <device class="vt1512" id="1065a3051970"> <command><sendinfo/></command> </device>*

Ceci serait considéré comme une « enveloppe » pour tous les messages, ce qui se trouve entre les guillemets (") devant être considéré comme le « contenu » du message. Étant donné que tous les messages incluent l'« enveloppe », les détails du message ne documenteront que le « contenu ».

#### Types de message

Il existe trois types de messages : les messages de commande, les messages de réponse et les messages d'événement.

*<?xml version="1.0" ?> <device class="vt1512" id="1065a3050000"> <command><outlet id="2">0</outlet></command> </device>*

Par défaut, le VT1512-IP ne répond pas aux messages de commande d'action.

#### Exemple de message de commande de requête – envoi d'informations

*<?xml version="1.0" ?> <device class="vt1512" id="1065a3050000"> <command><sendinfo/></command> </device>*

#### Résponse

*<?xml version="1.0" ?> <device class="vt1512" id="1065a3050000"> <info time="1234567890"> <sernum>PAVT1512PRO0X142160000000</sernum> <fwver>1.0.0.12520</fwver> <bootcodever>1.0</bootcodever> <ipaddr>3194548209</ipaddr> <coprocfwver>1.0.0.12520</coprocfwver> <coproclot>1300795003</coproclot> <coprocdiex>5</coprocdiex> <coprocdiey>42</coprocdiey> <coproctest>65272</coproctest> </info> </device>*

Les messages de réponse peuvent être utilisés pour vérifier la réception du message de commande. Si un message de réponse vérifiable est attendu du VT1512-IP, l'attribut facultatif « xid » est inclus dans l'élément <command>. Tous les messages de commande contenant l'attribut « xid » exprimé renverront un message de réponse avec la même valeur d'attribut « xid » incluse dans un élément <ack>. Cette valeur « xid » peut ensuite être utilisée pour faire correspondre les réponses à leurs commandes corollaires.

#### Exemple 1:

Message de commande d'action avec « xid » –

*<?xml version="1.0" ?><device class="vt1512" id="1065a3050000"> <command xid="123"><outlet id="1">0</outlet></command></device>*

Message de réponse avec « ack » –

*<?xml version="1.0" ?><device class="vt1512" id="1065a3050000"><ack xid="123"></device>*

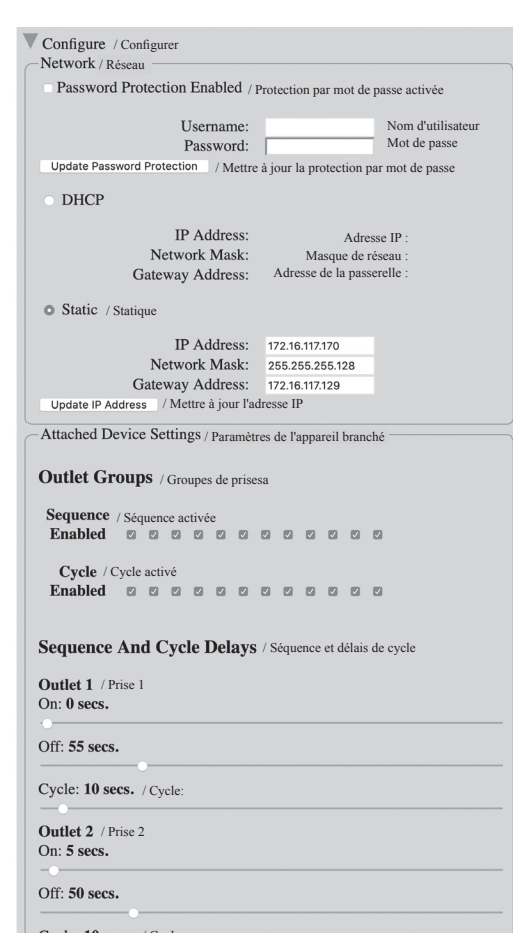

Cycle: 10 secs. / Cycle

Outlet  $3$  / Prise 3<br>On: 10 secs.

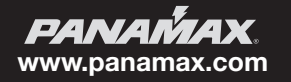

# VT1512-IP Manuel d'instructions - français canadien

#### Exemple 2:

Requête de commande avec « xid » –

*<?xml version="1.0" ?><device class="vt1512" id="1065a3050000"> <command xid="456"><sendinfo/></command></device>*

Message de réponse avec « ack » –

*<?xml version="1.0" ?><device class="vt1512" id="1065a3050000"> <info>…</info><ack xid="456"></device>*

#### 3.Messages d'événement

Les messages d'événement sont envoyés lors d'un changement d'état ou de configuration de l'appareil. L'élément <event> est utilisé pour contenir les détails de l'événement. Notez que les événements ne sont pas envoyés en réponse à une commande de requête.

#### Exemple de message d'événement – la prise 3 est allumée :

*<?xml version="1.0" ?> <device class="vt1512" id="1065a3050000"> <event time="1403729752" evtid="123" subsid="1"> <outlet id="3">1</outlet> </event> </device>*

#### Description de l'élément

#### *Conteneur de délai exigeant dlys.*

*dly outlet delays – Les attributs représentent : « id » = numéro de la sortie, « sf » = délai de mise hors tension dans la séquence d'alimentation, « so » = délai de mise sous tension dans la séquence d'alimentation, « cy » = délai du cycle d'alimentation. Toutes les valeurs de délai sont exprimées en secondes, avec un maximum de 255 secondes. Conteneur de groupes exigeant grps.*

sq opt-in/opt-out du groupe de séquences : la valeur hexadécimale représente la prise appartenant au groupe de séquence de mise sous tension. Voir ci-dessus pour plus de *détails.* 

*cy opt-in/opt-out du groupe de cycles d'alimentation : la valeur hexadécimale représente la prise appartenant au groupe de cycles de mise sous tension. Voir ci-dessus pour plus de détails.*

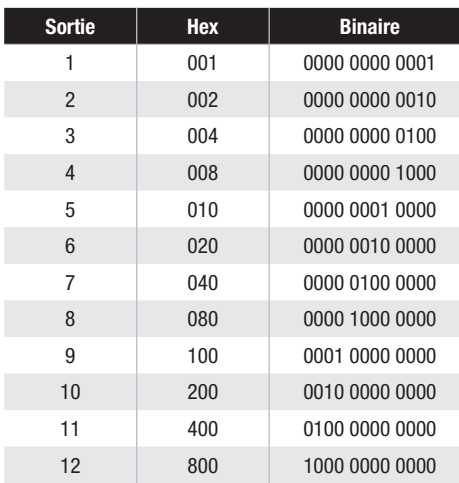

Numéro de prise Code hexadécimal de groupe de prises Binaire

*De 1 à 12 (c.-à-d. les douze prises) fff 1111 1111 1111* 

*1, 3, 6 et 7 (c.-à-d. quatre prises) 065 0000 0110 0101*

*Messages concernant les paramètres (c.-à-d. requête <sendsettings>, action <set> et événement <set>) contiennent le même format de fragment de contenu :*  Détails –

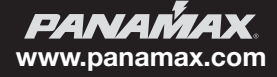

#### <span id="page-38-0"></span>Attributs communs

Certains éléments de message incluront un attribut horodateur « time ». L'horodatage est à l'heure UNIX standard, avec un maximum de 10 caractères décimaux, et représente le nombre de secondes écoulées depuis le 1er janvier 1970 UTC.

Certains éléments de message impliquent un groupe de prises. Les valeurs du groupe de prises sont données sous forme de chiffres hexadécimaux, représentant les prises appartenant au groupe. Une valeur de groupe est codée dans une table de bits binaire de 12 bits, en utilisant les chiffres hexadécimaux. Pour pouvoir être traitées, les données doivent être converties d'hexadécimal en binaire, chaque bit représentant une sortie appartenant au groupe. Le bit 0 représente la prise n° 1. Le tableau suivant devrait aider à clarifier :

*<dlys>*

*<dly id="1" sf="12" so="1" cy="10"/> <dly id="2" sf="11" so="2" cy="10"/> <dly id="3" sf="10" so="3" cy="5"/> <dly id="4" sf="9" so="4" cy="10"/> <dly id="5" sf="8" so="5" cy="10"/> <dly id="6" sf="7" so="6" cy="10"/> <dly id="7" sf="6" so="7" cy="15"/> <dly id="8" sf="5" so="8" cy="10"/> <dly id="9" sf="4" so="9" cy="10"/> <dly id="10" sf="3" so="10" cy="10"/> <dly id="11" sf="2" so="11" cy="15"/> <dly id="12" sf="1" so="12" cy="10"/> </dlys> <grps> <sq>13f</sq> <cy>f35</cy> </grps>*

Lorsque « id » est le numéro de la prise, « sf » le délai de mise hors tension, « so » le délai de mise sous tension et « cy » le délai de cycle d'alimentation. La désignation « sq » est la table de bits pour les prises à séquencer, et « cy » est celle pour les prises à redémarrer.

#### Commandes de requête

#### Requête Envoyer de l'information

La requête Envoyer de l'information permet de récupérer des informations générales concernant l'appareil. Les éléments d'information de réponse sont inclus dans l'élément <info>.

Requête –

### *<sendinfo/>*

### Exemple de réponse –

*<info time="1234567890"> <sernum>PAVT1512PRO0X142160000000</sernum> <fwver>1.0.0.12520</fwver> <bootcodever>1.0</bootcodever> <ipaddr>3194548209</ipaddr> <coprocfwver>1.0.0.12520</coprocfwver> <coproclot>1300795003</coproclot> <coprocdiex>5</coprocdiex> <coprocdiey>42</coprocdiey> <coproctest>65272</coproctest> </info>* Détails -

Description de l'élément

- *« sernum » = numéro de série du produit.*
- *« fwver » = version du microprogramme exécutée sur le processeur maître.*
- *« bootcodever » = version du microprogramme d'amorçage exécutée sur le processeur maître.*
- *« ipaddr » = adresse de protocole Internet utilisée, valeur décimale.*
- *« coprocfwver » = version du microprogramme exécutée sur le coprocesseur.*
- *Tous les autres éléments sont réservés à l'usage des marques principales.*

#### Requête Envoyer un état

La requête Envoyer un statut permet de récupérer le statut d'un appareil. Les éléments concernant l'état dans la réponse sont inclus dans l'élément <status>.

Requête –

*<sendstatus/>*

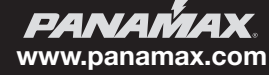

# VT1512-IP Manuel d'instructions - français canadien

#### Exemple de réponse –

*<status time="1234567890"> <voltage>119.14</voltage> <voltpeak time="0">0.00</voltpeak> <amperage>0.00</amperage> <wattage>0.00</wattage> <pwrva>0.15</pwrva> <pwrfact>0.00</pwrfact> <pwrcond>0</pwrcond> <brkrfault>0</brkrfault> <lastseqstate>1</lastseqstate> <seq>0</seq> <cycprog>0</cycprog> <coprocop>1</coprocop> <coproclink>1</coproclink> <coprocimp>0</coprocimp> <coproccrcerrs>0</coproccrcerrs> <crcerrs>2</crcerrs> <outlet id="1">1</outlet> <outlet id="2">1</outlet> <outlet id="3">1</outlet> <outlet id="4">1</outlet> <outlet id="5">1</outlet> <outlet id="6">1</outlet> <outlet id="7">1</outlet> <outlet id="8">1</outlet> <outlet id="9">1</outlet> <outlet id="10">1</outlet> <outlet id="11">1</outlet> <outlet id="12">1</outlet> <tfilestate len="0" chk="4294967295" mtime="4294967295" busy="0" lock="0" url="" /> </status>*

#### Détails –

#### Description de l'élément

*voltage measured RMS line voltage, 1 Vac precision. voltpeak measured peak voltage, 1 Vac precision. "time" attribute represents time of occurrence. amperage measured total load current, 0.1 Ampere precision. wattage measured total power consumption, 1 Watt precision. pwrva measured volt-ampere consumption, 1 VA precision. pwrfact measured load power factor, 0.01 precision. pwrcond power condition: 0 = normal; 1 = fault recovery; 2 = under voltage; 3 = over voltage. seq power sequence state: 0 = no sequence; 1 = sequencing ON; 2 = sequencing OFF. cycprog group power cycle operation state: 0 = no cycle in progress; 1 = cycle in progress. outlet state: 0 = outlet OFF; 1 = outlet ON. "id" attribute's decimal value represents outlet number.*

Tous les autres éléments sont réservés à Nortek Security & Control.

#### Requête Envoi de paramètres

La requête Envoi de paramètres permet de récupérer les paramètres de configuration de l'appareil. Les éléments concernant les paramètres dans la réponse sont inclus dans l'élément <info>.

Requête –

#### *<sendsettings/>*

Exemple de réponse –

#### *<settings time="1234567890">*

… (Voir la section Attributs communs) …

#### *</settings>*

Détails –

#### Description de l'élément

settings device configuration settings. See Common Attributes section for details.

PANAMAX www.panamax.com

#### <span id="page-40-0"></span>Commandes d'action

#### Action Basculer la prise

L'action Basculer la prise permet d'allumer ou d'éteindre une prise.

Exemple d'action –

#### *<outlet id="2">0</outlet>*

Détails –

#### Description de l'élément

« outlet » = interrupteur de prise : 0 = prise éteinte; 1 = prise allumée. L'attribut « id » indique de quelle prise il s'agir, avec un nombre décimal de 1 à 12.

#### Action Basculer un groupe de prises

L'action Basculer le groupe de prises permet d'allumer ou d'éteindre un groupe de prises.

Exemple d'action –

*<outlets grp="c3">1</outlets>*

Détails –

#### Description de l'élément

« outlets » = interrupteur de groupe de prises : 0 = prises éteintes; 1 = prises allumées. L'attribut « grp » indique les prises appartenant au groupe, à l'aide de chiffres hexadécimaux. Voir la section Attributs communs.

#### Action Établir un cycle pour les prises

L'action Établir un cycle pour les prises sert à allumer des prises de façon cyclique. Chaque délai de cycle d'alimentation de la prise est défini dans les paramètres de configuration de l'appareil. Voir la section Attributs communs.

Exemple d'action –

#### *<cycleoutlet id="2"/>*

Détails –

#### Description de l'élément

« cycleoutlet » = allume une prise de façon cyclique. L'attribut « id » indique de quelle prise il s'agir, avec un nombre décimal de 1 à 12.

#### Action Établir un cycle pour un groupe de prises

L'action Établir un cycle pour un groupe de prises sert à allumer des prises de façon cyclique. Chaque délai de cycle d'alimentation de la prise est défini dans les paramètres de configuration de l'appareil. Voir la section Attributs communs.

Exemple d'action –

#### *<cycleoutlets grp="1c3"/>*

Détails –

#### Description de l'élément

« cycleoutlet » = allume un groupe de prises de façon cyclique. L'attribut « grp » indique les prises appartenant au groupe, à l'aide de chiffres hexadécimaux. Voir la section Attributs communs.

#### Action Établir un cycle prédéfini pour un groupe de prises

The third method for cycling outlets relies on the cycle group already defined by the set cycle group command (see: Set Settings Action). Otherwise, this command behaves identically to the other two cycle commands. See Common Attributes section for details.

Exemple d'action –

*<cyclegrp/>*

#### Action Séquencer

La troisième méthode permettant d'établir un cycle pour les prises repose sur le groupe de cycles déjà défini par la commande « set cycle group » (Voir la section Action Définir des paramètres). Sinon, cette commande se comporte de manière identique aux deux autres commandes de cycle. Voir la section Attributs communs.

## Exemple d'action –

*<sequence>0</sequence>*

Détails –

#### Description de l'élément

« sequence » = groupe de prises soumises à la séquence d'alimentation : 0 = séquence de mise hors tension; 1 = séquence de mise sous tension.

#### Action S'abonner

L'action S'abonner est utilisée pour s'abonner aux événements de l'appareil.

Exemple d'action –

*<eventmgr>*

*<subscribe uri="ctrlsys://127.0.0.1:12345"/> </eventmgr>*

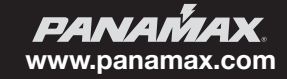

# VT1512-IP Manuel d'instructions - français canadien

#### Détails –

#### Description de l'élément

#### $*$  eventmgr  $*$  = conteneur requis.

« Suscribe » = s'abonner aux événements de l'appareil. L'attribut « uri » est au format « ctrlsys://IPADDR:PORT », où IPADDR:PORT est l'adresse de protocole Internet et le numéro de port UDP, l'endroit où les messages d'événement doivent être envoyés. Il peut s'agir d'une adresse IP différente de celle du système de contrôle qui a envoyé la demande. REMARQUE : Un seul abonnement aux événements d'adresse de port ou d'adresse IP est autorisé.

#### Action Se désabonner

L'action Se désabonner permet de se désabonner des événements de l'appareil.

#### Exemple d'action –

*<eventmgr>*

*<unsubscribe uri="ctrlsys://127.0.0.1:12345"/> </eventmgr>*

Détails –

#### Description de l'élément

#### $\alpha$  eventmar  $\alpha$  = conteneur requis.

« Unsuscribe » = se désabonner des événements de l'appareil. L'attribut « uri » est au format « ctrlsys://IPADDR:PORT », où IPADDR:PORT est l'adresse de protocole Internet et le numéro de port UDP, l'endroit où les messages d'événement ont été envoyés. Il peut s'agir d'une adresse IP différente de celle du système de contrôle qui a envoyé la demande.

#### Événements

Par défaut, le VT1512-IP n'enverra aucun message d'événement. Pour recevoir des messages d'événement, une action S'abonner doit être envoyée après chaque réinitialisation, redémarrage ou mise sous tension de l'appareil.

Voir la section Action S'abonner pour plus de détails.

Les messages d'événements seront répétés par le VT1512-IP jusqu'à ce qu'un message d'accusé de réception lui soit renvoyé, ou après un délai d'attente d'environ 20 minutes. Le message d'accusé de réception doit contenir les mêmes valeurs d'attribut « evtid » et « subs » que le message d'événement.

#### Exemple de message d'accusé de réception –

*<eventmgr> <ack evtid="123" subsid="1"> </eventmgr>*

Détails –

#### Description de l'élément

#### « eventmgr » = conteneur requis.

« ack » = accusé de réception de l'événement par l'appareil. L'attribut « evtid » représente le numéro d'événement de l'appareil, l'attribut « subsid » représente le numéro d'abonné. Les deux attributs doivent contenir les mêmes valeurs que le message d'événement.

#### Événement État d'une prise

L'événement État d'une prise est enregistré lorsqu'une prise s'allume ou s'éteint.

Exemple d'événement –

*<outlet id="1">1</outlet>*

Détails –

#### Description de l'élément

Outlet "outlet" state:  $0 =$  outlet now OFF;  $1 =$  outlet now ON. The "id" attribute indicates which outlet changed state, decimal value 1-12.

#### L'événement de séquence

L'événement de séquence est enregistré lorsqu'une séquence d'activation ou de désactivation est lancée ou terminée.

#### Exemple d'événement –

*<seq>2</seq>*

Détails –

#### Description de l'élément

« seq » = état de la séquence d'alimentation :  $0 =$  séquence terminée;  $1 =$  séquence d'allumage déclenchée;  $2 =$  séquence d'extinction déclenchée

#### Événement de la condition d'alimentation

Un événement de la condition d'alimentation est enregistré lorsque l'appareil entre ou sort du mode d'arrêt en cas de surtension ou de sous-tension.

#### Exemple d'événement –

*<powercond>3</powercond>*

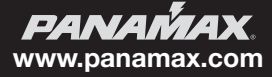

#### Détails –

#### Description de l'élément

*« powercond » = condition d'alimentation : 0 = maintenant normal; 1 = maintenant récupération après incident; 2 = maintenant sous-tension; 3 = maintenant surtension.*

#### Événement Paramètres

L'événement Paramètres est enregistré lorsque les paramètres de configuration de l'appareil sont modifiés. Les informations pour tous les paramètres sont transmises, pas seulement pour les paramètres individuels qui ont changé.

#### Exemple d'événement –

#### *<settings>*

… (Voir la section Attributs communs) …

*</settings>*

Détails –

#### Description de l'élément

« Settings » = définit les paramètres de configuration de l'appareil. Voir la section Attributs communs.

#### Événement déclenché pour une action programmée

Un événement déclenché pour une action planifiée est enregistré lorsque l'appareil effectue une opération planifiée.

#### Exemple d'événement –

*<schedmgr> <fire> <day>127</day> <min>775</min> <command><outlet id="7">0</outlet></command> </fire> </schedmgr>*

Détails –

#### Description de l'élément

*schedmgr = conteneur qui identifie l'événement comme une action planifiée.* 

*« fire » = conteneur qui identifie une action planifiée comme déclenchée.* 

*« day » = jour de la semaine programmé pour déclencher la commande. Voir le tableau ci-dessous pour les détails de code.* 

*« min » = minute de la journée programmée pour déclencher la commande.*

*« command » = conteneur qui identifie la commande d'action. Voir la section Commandes d'action pour plus de détails.* 

L'élément <day> représente la valeur « daysofweek » pour les jours de la semaine pour lesquels la commande d'action doit être déclenchée. Cet élément est un peu délicat en *ce sens que les* 

*jours programmés sont codés dans une table de bits binaire à 7 bits fournie au format décimal. Pour pouvoir être traitées, les données doivent être converties du format décimal au format binaire, chaque bit représentant* 

*un jour de la semaine pour lequel la commande est programmée. Le bit 0 représente jeudi.*

#### Jours de la semaine programmés Jours de la semaine Binaire

*Jeudi 1 0000001 Vendredi 2 0000010 Samedi 4 0000100 Dimanche 8 0001000 Lundi 16 0010000 Mardi 32 0100000 Mercredi 64 1000000 Lundi – vendredi 115 1110011 Samedi – dimanche 12 0001100*

> PANAMAX www.panamax.com

# <span id="page-43-0"></span>VT1512-IP Manuel d'instructions - français canadien

## PROTECTION PAR MOT DE PASSE

Une fois que vous avez enregistré votre VT1512-IP, vous pouvez configurer la protection par mot de passe. Pour ce faire, vous devez entrer l'adresse IP locale de la carte du VT1512-IP dans votre navigateur. Vous pouvez localiser l'adresse IP locale en cliquant sur Device Admin (Admin appareil) dans l'interface utilisateur de BlueBOLT. Cela vous mènera à la page Web intégrée du VT1512-IP.

Remarque : Vous devez être sur le même réseau que le VT1512-IP pour afficher la page Web intégrée.

Une fois sur la page Web intégrée du VT1512-IP, cliquez sur Configuration.

Entrez un nom d'utilisateur et un mot de passe, cochez la case « Protection par mot de passe activée », puis cliquez sur le bouton « Mettre à jour le mot de passe ».

#### **BlueBOLT Interface de configuration**

Serial Number (Numéro de série): PA01031X142193100007 Ethernet Address (Adresse Ethernet): 1065a3051973 Firmware Version (Version du micrologiciel): 1.0.5.190930 Bootcode Version (Version du code de démarrage): 1.4.1 Model (Modèle): Panamax VT1512-IP

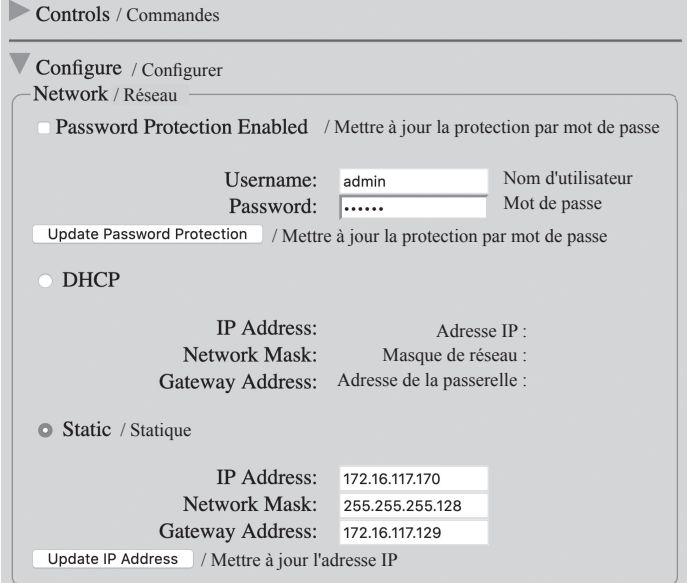

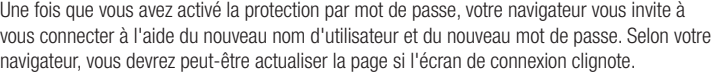

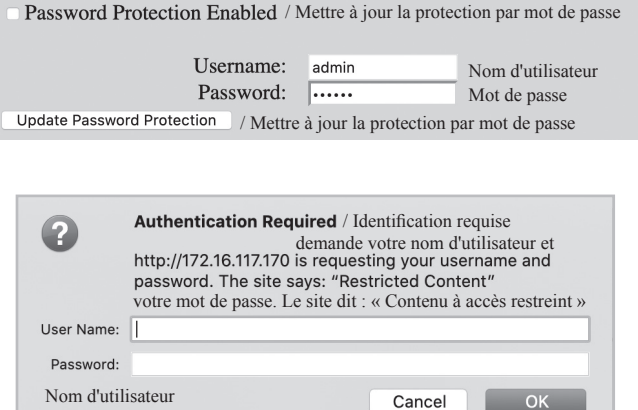

Annuler

PANAŃAX www.panamax.com

Network / Réseau Configure / Configurer

Mot de passe

## <span id="page-44-0"></span>UTILISATION GÉNÉRALE :

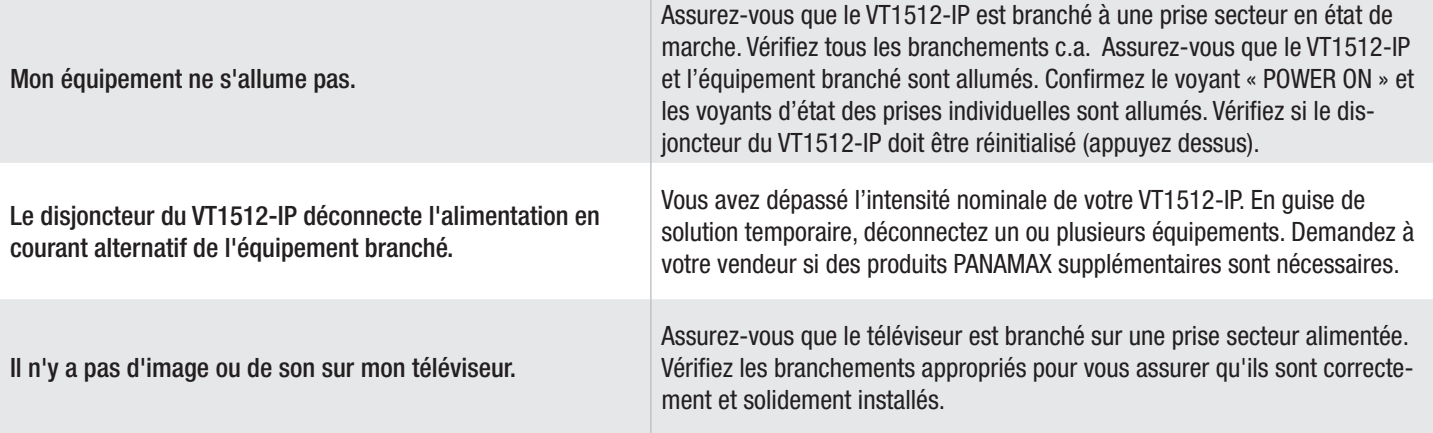

## BlueBOLT/connectivité réseau :

Lorsque vous rencontrez des problèmes avec la connectivité BlueBOLT, effectuez les vérifications suivantes :

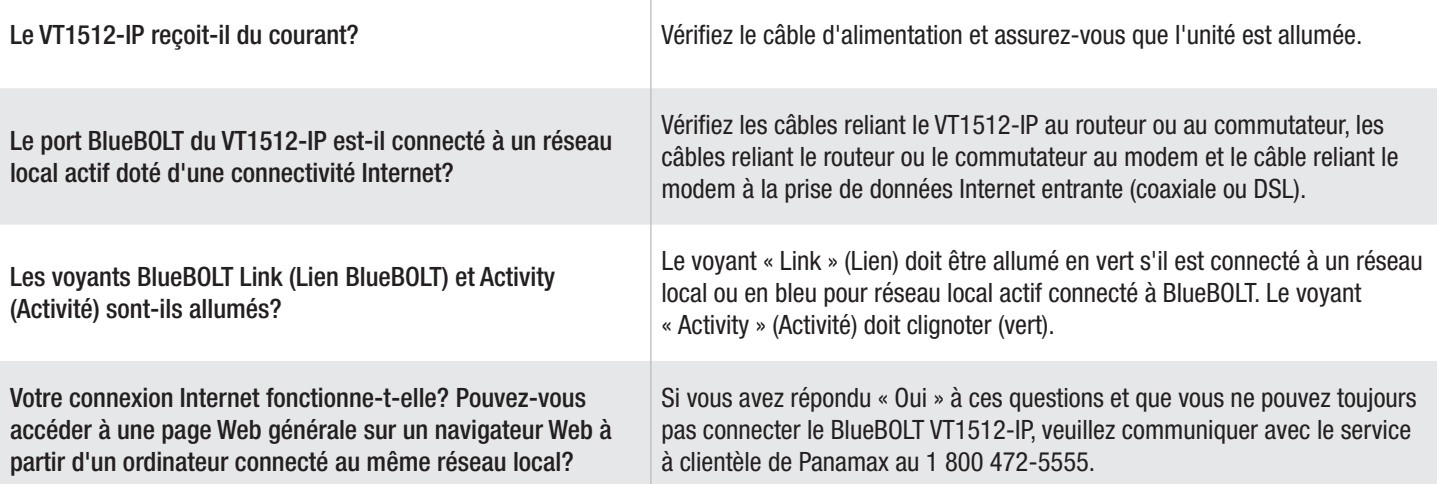

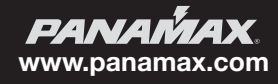

# <span id="page-45-0"></span>VT1512-IP Manuel d'instructions - français canadien

## CARACTÉRISTIQUES TECHNIQUES DU VT1512-IP

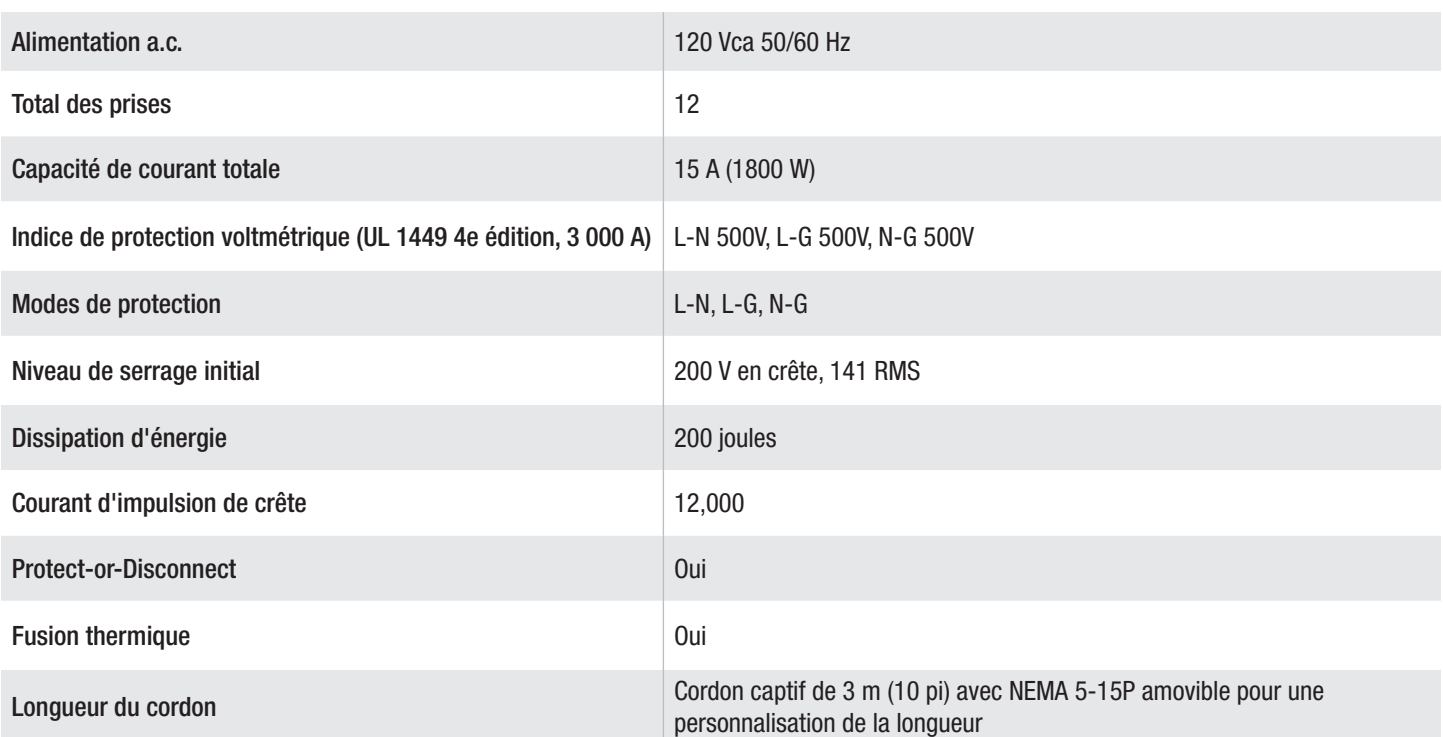

### Caractéristiques environnementales

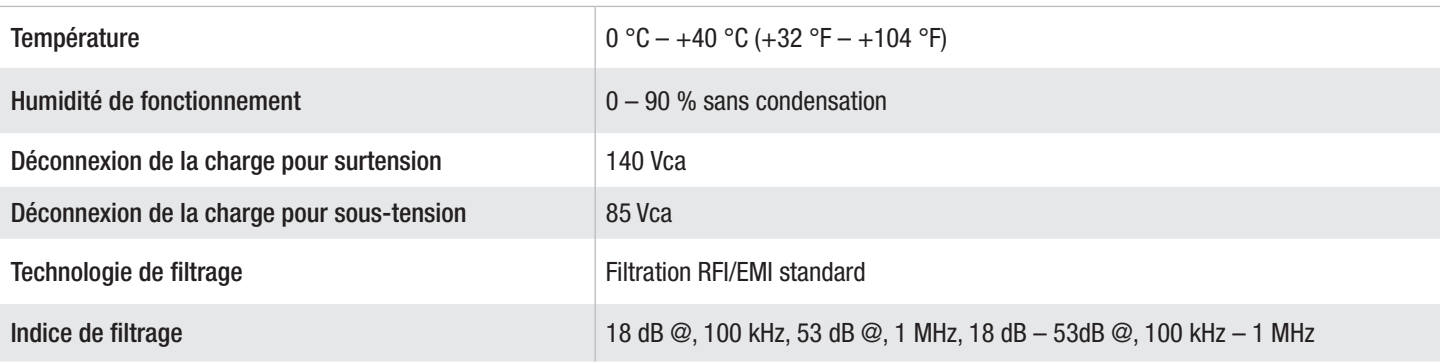

### Poids et dimensions du produit

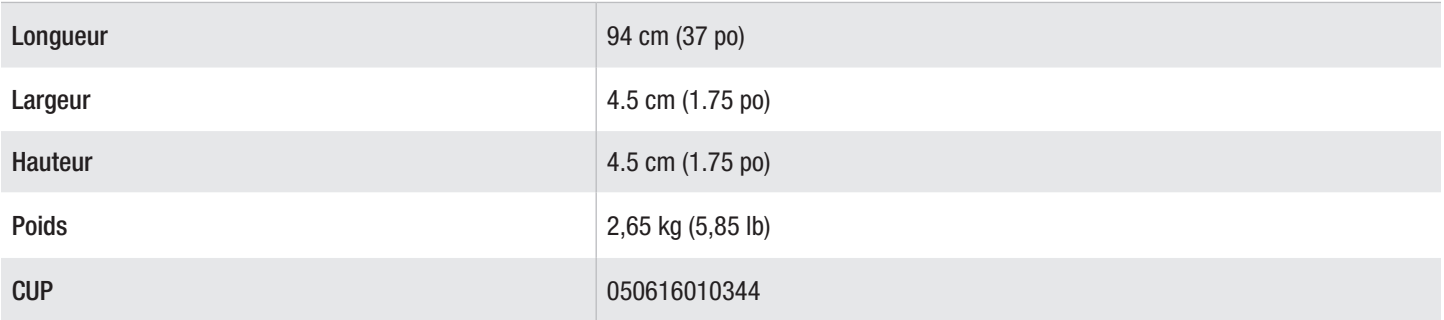

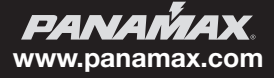

#### <span id="page-46-0"></span>Protect-or-Disconnect

En cas de surtension due à une catastrophe naturelle telle que la foudre, le courant alternatif est complètement coupé de l'équipement branché. Lorsque survient un événement d'une telle rareté, le VT1512-IP doit être réparé.

#### Filtrage RFI/EMI de niveau standard

Le filtrage RFI/EMI de niveau standard utilise un filtre passe-bas réglé pour réduire le bruit du c.a. différentiel provenant de votre ligne d'alimentation secteur. Le filtre réduit le bruit de la ligne c.a en moyenne de 18 dB @, 100 kHz, 53 dB @, 1 MHz, 18 dB – 53dB @, 100 kHz – 1 MHz.

#### Déconnexion de charge pour surtension ou sous-tension

Le circuit de déconnexion pour surtension ou sous-tension surveille en permanence la tension de ligne entrante. Si la tension de ligne entrante devient dangereusement élevée, la charge sera déconnectée de la prise secteur. Le seuil supérieur est de 140 Vca +/- 2 Vca.

Si la tension de ligne entrante devient dangereusement basse, la charge sera déconnectée de la prise secteur. Le seuil inférieur est de 85 Vca +/- 2 Vca.

Lorsque la tension entrante revient à un niveau sécuritaire, le VT1512-IP s'allume automatiquement et revient à l'état dans lequel il était avant l'événement de surtension ou de sous-tension.

#### Séquencement de l'alimentation électrique

Certains systèmes audio et vidéo complexes nécessitent un séquencement de l'alimentation électrique. Par défaut, le VT1512-IP est un séquenceur d'alimentation électrique. Le séquencement de l'alimentation permet aux équipements audiovisuels d'être alimentés par étapes, ce qui laisse le temps à l'équipement de se stabiliser avant la mise sous tension suivante.

Lors de la mise hors tension, l'ordre des séquences est inversé, ce qui entraîne un débranchement en douceur pour votre équipement audiovisuel coûteux. Le séquencement de l'alimentation électrique est également pratique pour les périphériques réseau qui nécessitent l'établissement d'une liaison réseau pour communiquer correctement entre eux.

Une fois l'entrée de ligne c.a. alimentée et le commutateur allumé, la prise 1 s'allume immédiatement. La prise 2 s'allume 5 secondes après la prise 1 et, ainsi de suite, chaque prises s'allume 5 secondes après la précédente. Voir les valeurs par défaut ci-dessous.

Une fois que vous avez enregistré votre VT1512-IP, vous pouvez modifier la programmation par défaut pour répondre aux exigences de votre système et vous disposez d'une flexibilité totale. Vous pouvez conserver une séquence en 12 étapes ou laisser quatre prises sous tension et les huit autres prises en séquence.

#### Séquence par défaut des prises

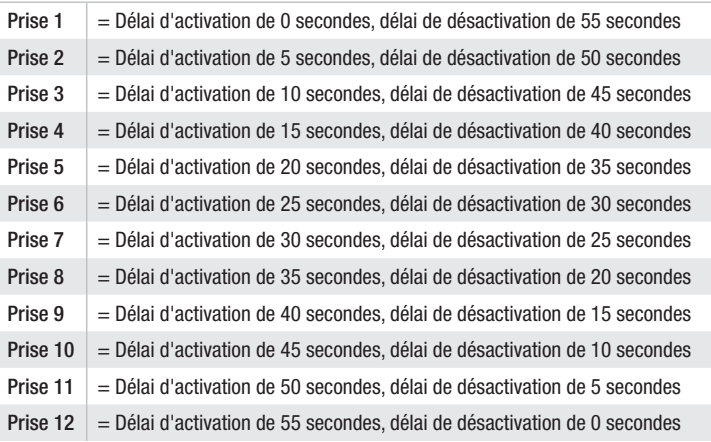

#### Contrôle et surveillance de l'IP

Le VT1512-IP peut être surveillé et contrôlé sur une page Web interne pour les applications LAN, ou vous pouvez utiliser le BlueBOLT infonuagique pour surveiller, contrôler et programmer votre appareil depuis n'importe où dans le monde sur votre ordinateur ou appareil mobile.

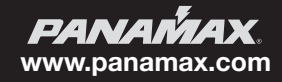

# <span id="page-47-0"></span>VT1512-IP Manuel d'instructions - français canadien

## INFORMATION SUR LA GARANTIE

#### MISE EN GARDE! LIMITATION DE GARANTIE POUR LES ACHETEURS INTERNET

Les produits Panamax achetés sur Internet ne sont couverts par aucune garantie de produit valide ni par aucune politique de protection des équipements branchés, à moins d'être achetés auprès d'un vendeur Internet Panamax agréé et que les numéros de série d'origine de l'usine soient intacts (ils ne doivent en aucun cas avoir été supprimés, altérés ou remplacés). L'achat auprès d'un vendeur Internet agréé Panamax garantit que le produit a été conçu pour être utilisé par le consommateur, qu'il a passé tous les contrôles de qualité et qu'il est sûr. L'achat sur des sites d'enchères ou des revendeurs non autorisés peut entraîner l'achat de produits récupérés, défectueux ou non destinés à être utilisés aux États-Unis. De plus, les vendeurs Internet agréés Panamax détiennent une expertise suffisante pour assurer des installations conformes à la garantie. Pour obtenir une liste des vendeurs Internet Panamax agréés, visitez le site [www.panamax.com](http://www.panamax.com)

#### Politique de protection limitée de l'équipement branché de 5 000 000 \$\*

Des modules de protection de ligne de signal sont requis par la politique concernant l'équipement branché. Vous pouvez utiliser d'autres composants ou modules de protection de ligne de signal Panamax. Les mises à la terre des appareils doivent se terminer ensemble. Les garanties Panamax et les politiques relatives aux équipements branchés ne sont valables qu'aux États-Unis et au Canada.

\*Information complète sur la garantie et les politiques disponible sur [www.panamax.com](http://www.panamax.com)

#### Garantie limitée de trois ans *Qu'est-ce qui est couvert?*

Nortek Security and Control, LLC («NORTEK SECURITY & CONTROL») garantit aux consommateurs qui achètent ce produit qu'il sera exempt de défauts de matériaux et de fabrication pendant une période de trois (3) ans (les conditions varieront selon les produits) à partir de la date d'achat. Cette garantie n'est pas transférable.

Si le produit présente une défectuosité, NORTEK SECURITY & CONTROL vous demandera de lui expédier la pièce ou le produit défectueux et et le réparera ou le remplacera, à son choix. Cette garantie ne couvre pas le coût de la main-d'œuvre pour enlever une pièce ou un produit défectueux ni pour réinstaller une pièce ou un produit réparé ou de remplacement.

Cette garantie ne couvre pas les défectuosités ni les dommages causés par une manipulation, un entretien, un stockage, une installation, un retrait ou une réinstallation incorrects, une utilisation abusive, une modification non autorisée par l'usine, l'utilisation d'accessoires incompatibles, des impacts d'objets étrangers, un accident, un incendie, des catastrophes naturelles, l'usure normale ou les dommages dus à l'expédition non effectuée par NORTEK SECURITY & CONTROL.

Conservez le reçu de vente original, car vous en aurez besoin pour bénéficier du service de garantie. Cette garantie ne sera ni prolongée ni redémarrée à la réception des pièces ou produits réparés ou des pièces ou produits remplacement dans le cadre de cette garantie. Personne n'est autorisé à prolonger ou à modifier cette garantie.

#### *Limites*

LA DURÉE DE TOUTE GARANTIE IMPLICITE, Y COMPRIS LES GARANTIES DE QUALITÉ MARCHANDE ET D'ADÉQUATION À UN USAGE PARTICULIER, NE DÉPASSE PAS LA PÉRIODE DE GARANTIE FOURNIE DANS LES PRÉSENTES.

Certains États n'autorisant pas de limitation de la durée d'une garantie implicite, il est possible que la limitation ci-dessus ne vous concerne pas.

NORTEK SECURITY & CONTROL NE PEUT ÊTRE TENU RESPONSABLE DES DOMMAGES ACCESSOIRES OU INDIRECTS RÉSULTANT DE LA VIOLATION D'UNE GARANTIE ÉCRITE OU IMPLICITE.

Certains États n'autorisant pas l'exclusion ou la limitation des dommages accessoires ou indirects, la limitation ou l'exclusion ci-dessus peut ne pas s'appliquer à vous.

Cette garantie vous confère des droits légaux précis. Vous pouvez également disposer d'autres droits légaux qui varient d'un État à l'autre.

#### *Comment puis-je obtenir un service de garantie?*  Clients aux États-Unis

Pour bénéficier du service de garantie, envoyez un courriel à notre service des retours à l'adresse suivante : [returns@corebrands.com.](mailto:returns%40corebrands.com?subject=) Indiquez votre nom, votre adresse, votre numéro de téléphone, le numéro de modèle de votre produit, une copie de votre facture originale et une description du problème.

Si nous avons besoin de discuter de la situation davantage avec vous, nous vous appellerons ou vous enverrons un courriel. NORTEK SECURITY & CONTROL peut demander un dépannage sur le produit installé avant l'émission d'un numéro d'autorisation de retour. Tout ce qui nous est envoyé sans numéro d'autorisation de retour sera automatiquement renvoyé non ouvert. Vous êtes responsable des frais d'expédition.

#### Clients hors des États-Unis

Les clients situés en dehors des États-Unis doivent adresser leur demande de service de garantie au vendeur auquel ils ont acheté le produit Nortek Security & Control ou au distributeur qui leur a fourni ce produit.

Pour les acheteurs dont les droits de garantie sont régis par les lois ou règlements de protection du consommateur d'un pays autre que les États-Unis, les avantages conférés par cette garantie s'ajoutent aux droits conférés par d'autres lois ou règlements et toute limitation des droits énoncés dans cette garantie peut s'appliquer ou ne pas s'appliquer.

#### *Utilisation avancée*

En plus de fournir un accès à la plateforme BlueBOLT hébergée de Panamax/Furman, le VT1512-IP prend également en charge les protocoles réseau suivants. Reportezvous à la section Mise en réseau avancée dans Links and Resources (Liens et ressources) à [www.mybluebolt.com](http://www.mybluebolt.com)

UDP (port n° 57010) pour la communication machine à machine et l'interface avec les systèmes de contrôle et d'automatisation du réseau local.

HTTP (serveur Web sur le port par défaut 80) pour configurer les paramètres réseau en vue d'une utilisation avec « adresse IP statique » autonome.

## AVIS DE LA FCC

Cet équipement a été testé et déclaré conforme aux limites imposées aux appareils numériques de classe B, conformément à la section 15 du règlement de la FCC. Ces limites sont conçues pour fournir une protection raisonnable contre les interférences nuisibles dans les installations résidentielles. Cet équipement génère, utilise et peut émettre de l'énergie de fréquence radio. S'il n'est pas installé et utilisé conformément aux instructions, il peut causer des interférences nuisibles aux communications radio. Cependant, rien ne garantit que des interférences ne se produiront pas dans une installation particulière. Si cet équipement provoque des interférences nuisibles à la réception de radio ou de télévision, ce qui peut être déterminé en éteignant et en rallumant l'équipement, l'utilisateur est invité à tenter de corriger l'interférence en appliquant une ou plusieurs des mesures suivantes :

- 1. Réorientez ou déplacez l'antenne de réception.
- 2. Augmentez la distance entre l'équipement et le récepteur.
- 3. Connectez l'équipement à la prise d'un circuit différent de celui auquel le récepteur est branché.
- 4. Consultez le vendeur ou un technicien expérimenté en radio et en télévision pour obtenir de l'aide. Tous les accessoires spéciaux nécessaires à la conformité doivent être spécifiés dans les instructions.

ATTENTION : Un cordon d'alimentation de type blindé est nécessaire pour respecter les limites d'émission FCC et éviter les interférences avec la réception de radio et de télévision à proximité. Il est essentiel de n'utiliser que le cordon d'alimentation fourni. Utilisez uniquement des câbles blindés pour brancher des appareils RS-232 à cet équipement. ATTENTION : Tout changement ou modification non expressément approuvé par la garantie de cet appareil pourrait annuler la capacité de l'utilisateur à utiliser l'équipement. Si vous avez besoin d'assistance technique ou de réparation de matériel, veuillez communiquer avec Panamax.

Support technique au 800 472-5555. Vous pouvez également envoyer un courriel à [info@Panamax.com](mailto:info%40Panamax.com?subject=)

Tout équipement renvoyé pour réparation doit avoir un numéro d'autorisation de retour (AR). Pour obtenir un numéro AR, veuillez appeler l'assistance technique Panamax. Avant de renvoyer un équipement pour réparation, veuillez vous assurer qu'il est correctement emballé et protégé contre des dommages pouvant survenir lors de l'expédition, et qu'il est assuré. Nous vous suggérons de conserver l'emballage d'origine et de l'utiliser pour l'expédition du produit à des fins de réparation. Veuillez également joindre une note indiquant votre nom, votre adresse, votre numéro de téléphone et une description du problème.

5919 Sea Otter Pl., Suite 100, Carlsbad, CA 92010 [www.nortekcontrol.com](http://www.nortekcontrol.com) • [www.panamax.com](http://www.panamax.com) • [www.mybluebolt.com](http://www.mybluebolt.com)

© 2019 Nortek Security and Control, LLC. Tous les droits sont réservés. Panamax et BlueBOLT sont des marques commerciales de Nortek Security and Control, LLC.

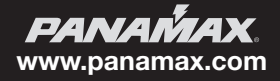